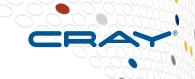

# Next Generation Cray Management System for XC Systems

Harold Longley, Cray Inc.

John Hesterberg, Cray Inc.

John Navitsky, Cray Inc.

COMPLITE

STORE

# **Next Generation CMS Agenda**

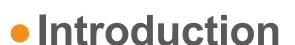

- Overview of new concepts
- Software installation
- Configuration
- Booting
- Reconfiguration
- Summary
- Questions

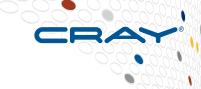

COMPUTE

STORE

#### **Safe Harbor Statement**

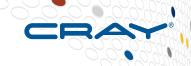

This presentation may contain forward-looking statements that are based on our current expectations. Forward looking statements may include statements about our financial guidance and expected operating results, our opportunities and future potential, our product development and new product introduction plans, our ability to expand and penetrate our addressable markets and other statements that are not historical facts. These statements are only predictions and actual results may materially vary from those projected. Please refer to Cray's documents filed with the SEC from time to time concerning factors that could affect the Company and these forward-looking statements.

## **Legal Disclaimer**

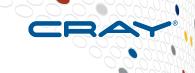

Information in this document is provided in connection with Cray Inc. products. No license, express or implied, to any intellectual property rights is granted by this document.

Cray Inc. may make changes to specifications and product descriptions at any time, without notice.

All products, dates and figures specified are preliminary based on current expectations, and are subject to change without notice.

Cray hardware and software products may contain design defects or errors known as errata, which may cause the product to deviate from published specifications. Current characterized errata are available on request.

Cray uses codenames internally to identify products that are in development and not yet publically announced for release. Customers and other third parties are not authorized by Cray Inc. to use codenames in advertising, promotion or marketing and any use of Cray Inc. internal codenames is at the sole risk of the user.

Performance tests and ratings are measured using specific systems and/or components and reflect the approximate performance of Cray Inc. products as measured by those tests. Any difference in system hardware or software design or configuration may affect actual performance.

The following are trademarks of Cray Inc. and are registered in the United States and other countries: CRAY and design, SONEXION, URIKA, and YARCDATA. The following are trademarks of Cray Inc.: ACE, APPRENTICE2, CHAPEL, CLUSTER CONNECT, CRAYPAT, CRAYPORT, ECOPHLEX, LIBSCI, NODEKARE, THREADSTORM. The following system family marks, and associated model number marks, are trademarks of Cray Inc.: CS, CX, XC, XE, XK, XMT, and XT. The registered trademark LINUX is used pursuant to a sublicense from LMI, the exclusive licensee of Linus Torvalds, owner of the mark on a worldwide basis. Other trademarks used in this document are the property of their respective owners.

Copyright 2015 Cray Inc.

COMPUTE

STORE

#### **Next Generation CMS Disclaimer**

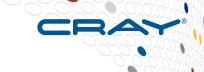

 The software described in this presentation has not yet been released!

 What is shown in this presentation may still change prior to release to Cray customers

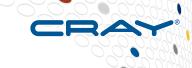

#### • Why change?

- Refresh system software architecture
  - Previous generation tools were developed over 10 years ago for XT systems and then grew with add-on features for XE/XK and XC systems
- Move away from Cray unique solutions
  - e.g. the shared root
- Make system administration:
  - easier
  - more common
  - require less downtime
- Provide common solutions for multiple Cray products

COMPUTE

STORE

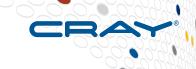

#### • Why is this hard?

- Cray software installation and configuration management must scale for nodes which utilize non-persistent root file systems
- Next generation tools must preserve the system reliability and scalability upon which Cray customers depend

COMPUTE | STORE | ANALYZE

Copyright 2015 Cray Inc.

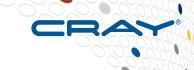

#### How?

- Leverage standard Linux and common open source tools
  - rpm, zypper for SUSE, yum for CentOS
  - Manage storage using LVM with BTRFS and XFS file systems
  - BTRFS snapshots
  - Configuration data in YAML and JSON file formats
  - Configuration management tools (Ansible)
- Common installation process for SMW and CLE
  - Support different Linux versions
  - Staged upgrades

COMPUTE

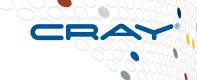

#### How?

- Separation of software and configuration
  - Prescriptive image creation
    - Create images based on "recipes"
    - Utilizes rpm dependencies
  - Centralization of configuration
    - Provide structure for configuration data
    - Provide a tool to manage the configuration data
    - Provide a framework for configuration
  - Node customization at boot time or after adjusting configuration

COMPUTE | STORE

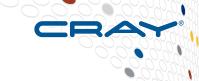

#### When?

- Next major releases for CLE and SMW
  - CLE Rhine (presumably 6.0)
  - SMW Redwood (presumably 8.0)
- SMW and CLE based on SLES 12
- HSS controllers based on OpenSUSE 13
- New software installers
- New system management
  - IMPS (Image Management and Provisioning System)
  - NIMS (Node Image Mapping System)
  - Ansible configuration management
- Much software is mostly unchanged (HSS, ALPS, NHC, RUR, etc.)

COMPUTE

STORE

#### **IMPS**

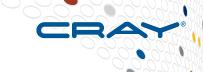

- Image Management and Provisioning System
  - Separation of Software and Configuration
- IMPS Prescriptive Image Creation
  - Create and update standard or custom images
- IMPS Centralized Configuration
  - Create, change, or add new configuration information, including site specific configuration
- IMPS Node Deployment

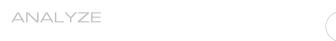

#### **NIMS**

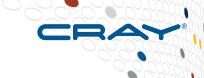

- **Node Image Mapping System** 
  - Which images get booted on specific nodes
  - Additional kernel parameters to pass to the nodes on boot
  - Which load file to use within a boot image
- NIMS daemon nimsd
  - Holds that information
  - Responds to requests from the boot manager
- NIMS group
  - assign a node to one group: service, login, DAL, compute, mygroup
- Actions can be performed on a set of nodes specified with filters

#### **Fresh Install**

- Install SMW with SLES12
  - SLES12 with RAID1 setup for root filesystem
- Configure disk space on SMW and Boot RAID
  - Everything uses LVM and btrfs, xfs, or ext4
- Create and populate repositories
  - Shared across multiple Cray products
- Install & Configure HSS
  - SLES12/OpenSUSE, but otherwise largely unmodified
- Configure CLE
  - The "configurator" part of IMPS
- Build CLE images
  - Build boot images using prescriptive image recipes
- Boot system to configure CLE storage

COMPUTE

STORE

# **Booting combines images and configuration**

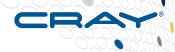

- Nodes boot unconfigured boot image
- **Early /init does:** 
  - Basic discovery of node ID, etc.
  - Imports read-only config set
  - Runs early Cray Ansible plays
    - Ansible plays contained in the image based on included software
    - Consumes system facts from the discovery
    - Consumes config set data
    - Updates /etc configuration
    - Updates running system
- Multi-user boot does:
  - Normal multi-user boot continues after /init turns control over to systemd
  - Some additional Ansible plays are run

ANALY7F

# Why Ansible?

- CRAY
- Modern open source configuration management solution
- Easiest to use from current configuration management solutions
- Easy to pass "variables" via files or scripts that output JSON or YAML
- Least client dependencies of modern solutions
- Can work in "client-less" mode only requiring SSH and Python
- Can work in pull or push mode
- Written in Python
- Good library of "modules"
  - User can provide their own modules

# System upgrades

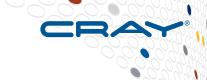

- While running current system in production...
  - Create snapshots and clones
  - New repositories and images recipes loaded
  - New software applied to snapshots and clones
  - New CLE images built
  - New configuration applied to snapshots and clones
- Shut down CLE system and reboot SMW
  - Reboot CC and BC with new controller image
  - Update firmware on various controllers
  - Refresh snapshots and clones where necessary
- Boot new CLE system
- Fallback if necessary

COMPUTE

STORE

#### **CLE Software Updates (patches, security fixes)**

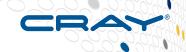

- Install and configure in a BTRFS snapshot on SMW
  - Instead of contaminating your existing, working environment
- Apply rpms to update repositories
- Rebuild images and stage for booting
- Rolling the update out:
  - Compute Nodes
    - Reboot between jobs
  - Service Nodes
    - Live update service nodes if possible
    - Reboot service nodes if necessary

anai yze

# **Next Generation CMS Agenda**

- Introduction
- Overview of new concepts
- Software installation
- Configuration
- Booting
- Reconfiguration
- Summary
- Questions

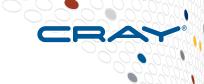

COMPUTE

# **Overview of New Concepts**

CRAY

- Separate software and configuration
- Management of software
  - Repositories
  - Image recipes
  - Package collections
  - Image root
  - Boot image
- Centralized configuration
  - How it gets created and managed
- Boot process
  - Customizing software with configuration during boot process
- Software installation

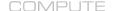

#### Overview - separate software and configuration

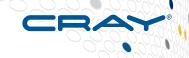

- Node Images contain [unconfigured] code
  - Different images for compute, service, login, DAL, ...
- Config sets contain centralized configuration
  - Global config set used by SMW and CLE
  - CLE config set used by CLE
- Configuration applied at boot time
- Some configuration changes can be applied after boot time

# **Overview - management of software**

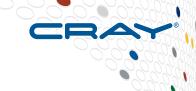

#### Management of software with IMPS

- File formats
- Repositories
- Image recipes
- Package collections
- Image root
- Boot image

#### File formats

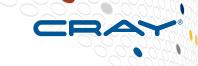

- YAML (YAML Ain't Markup Language)
  - Common data types easily mapped to most high-level languages
    - list, associative array, and scalar
  - Suited for humans to view or edit data structures
  - IMPS commands for changing, searching, displaying, validating
    - Ensure files stay in correct format
- JSON (JavaScript Object Notation)
  - Open standard format
  - Uses human-readable text
  - Data objects consist of attribute—value pairs
  - Not intended to be human-editable
- Both formats are "importable" into Python and Ansible

COMPUTE | STORE | ANALYZE

Copyright 2015 Cray Inc.

## Repositories

CRAY

- All repositories are housed on SMW
  - /var/opt/cray/repos
- Some repositories may be shared by SMW and CLE
  - SLE Server
  - SLE Software Developer's Kit
  - SLE Workstation Extension
- Other repositories unique to SMW or to CLE
  - SMW software to be installed on SMW
  - CLE software to be installed on SMW
  - CLE software to be installed on CLE SLES nodes
  - CLE software to be installed on CLE DAL nodes
  - CentOS for CLE DAL nodes
- Empty "update" repositories created for future use
  - Patches
  - Security updates

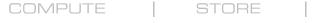

ANALY7F

# **Image Recipes**

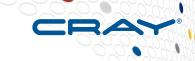

- Each default image type has an image recipe installed on SMW
  - Compute, service, login, DAL (Direct Attached Lustre)
  - All Cray image recipes are named to avoid naming conflicts
- Each image recipe is in a JSON file
  - Has name and description
  - Includes package collections, packages (rpms), and repositories
- JSON file may contain more than one image recipe
  - Versioned JSON file(s) for each Cray software release
- Everything has a rationale
  - Description explaining why each package collection, package, or repository is listed
- Custom image recipes can be created to serve specific purposes
- SMW location:
  - /etc/opt/cray/imps/image\_recipes.d/

COMPUTE

STORE

# **Package Collections**

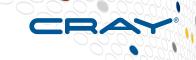

- Represent logical groupings of packages (rpms)
- Contain versioned and unversioned package names
- CLE Installed package collections are read only
- Package collections can include packages and other package collections

Copyright 2015 Cray Inc.

- SMW location
  - /etc/opt/cray/imps/package\_collections.d/

# **Image Recipe Example 1**

```
"compute cle rhine sles 12 x86-64 ari": {
        "description": "Compute image for SLES 12",
        "package collections": {
            "cle-compute_rhine_sles_12_kernel_ari": {
                "rationale": "Provides the needed kernel and kernel drivers."
            },
            "cle rhine sles 12 compute": {
                "rationale": "This image recipe is a SLES 12 compute node; add all package
collections befitting a Cray SLES 12 compute image."
        },
        "packages": {},
        "repositories": {
    },
```

COMPUTE | STORE | ANALYZE

# **Image Recipe Example 2**

```
"repositories": {
            "cle rhine sles 12 x86-64 ari": {
                "rationale": "A base set of Cray provided packages for SLES
12."
            },
            "cle rhine sles 12 x86-64 ari updates": {
                "rationale": "A repository for Cray provided updates to
packages for SLES 12."
            },
            "sles 12 x86-64": {
                "rationale": "The base OS used to build SLES 12 based nodes."
            },
            "sles 12 x86-64 updates": {
                "rationale": "Needed for updating an image recipe for new SLES
12 package updates."
```

# **Package Collection Example 1**

```
CRAY
```

```
"cle rhine sles 12 base": {
        "description": "Collection of packages for base SLES node capabilities.",
        "package collections": {},
        "packages": {
            "ansible": {
                "rationale": "Configuration management package needed to configure
nodes."
            },
            "zypper": {
                "rationale": "This utility allows install/update of packages
dynamically from within a SLES node."
```

COMPUTE | STORE | ANALYZE

Copyright 2015 Cray Inc.

# Package Collection Example 2

```
CRAY
```

```
"cle rhine sles 12 compute": {
        "description": "Collection of packages for base SLES compute node
capabilities.",
        "package collections": {
            "cle rhine_sles_12_base": {
                "rationale": "compute nodes need base software"
            },
            "cle rhine sles 12 compute cray": {
                "rationale": "Cray packages installed on a compute node"
            },
        },
        "packages": {
            "ksh": {
                "rationale": "Needed for Test group."
            "tcsh": {
                "rationale": "Required by some applications and some customer sites."
```

COMPUTE

STORE

# **Extended Image Recipe Support**

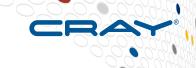

## Adding non-rpm content to an image root

- Modify JSON image recipe file to
  - Copy content from location on SMW
  - Execute post-build commands and/or scripts
- Post-build scripts can use several environmental variables
  - IMPS IMAGE NAME
  - IMPS VERSION
  - IMPS\_IMAGE\_RECIPE\_NAME
  - IMPS POSTBUILD FILES
- Post-build commands and scripts always run chrooted
- Automatic cleanup of files which were copied into the image root

ANALY7F

# **Extended Image Recipe Example**

```
"image_recipe_name": {
        "package_collections": { ... },
        "packages": { ... },
        "postbuild copy": [
            "/file/on/smw/sample.py",
            "/dir/on/smw"
        "postbuild chroot": [
            "chroot command1",
            "chroot commandN"
        "repositories": { ... }
    },
```

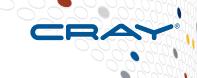

COMPUTE

# **Image Roots and Boot Images**

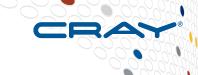

#### Image root

- Root file system tree on the SMW
- Created from image recipe
- All rpm dependencies are resolved from repositories
- Each image root is related to a single image recipe
- /var/opt/cray/imps/image\_roots

#### Boot image

- Created from image root
- Packaged into a format suitable for booting
- Each boot image related to a single image root
- /var/opt/cray/imps/boot\_images
- The resulting images are essentially unconfigured!

COMPUTE | STORE | ANALYZE

Copyright 2015 Cray Inc.

## **Boot Images**

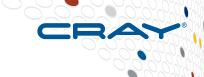

#### Multiple images used to boot CLE

- Service node boot image used by most service nodes
- Login node boot image used by login nodes
- Compute node boot image used by compute nodes
- DAL node boot image used by DAL nodes
- Custom boot images created by the site
- NIMS associates a boot image with each node

COMPUTE | STORE | ANALYZE

UG 2015 Copyright 2015 Cray Inc.

# **Overview - centralized configuration**

- Config sets
- IMPS Distribution Service (IDS)
- Configuration data
- Configurator

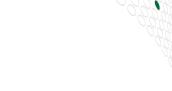

# **Config sets**

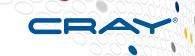

- All configuration information needed to operate the logical system will be stored in a central repository called a "configuration set" or "config set"
- More than one config set can exist to support partitioned systems or alternate configurations.
- The config sets reside on the SMW and are made available to all nodes in the system read-only
- All config sets are shared throughout the system, but only one is active on a given node at a time.
- Two config sets
  - config set CLE
  - global config set which covers both the management domain ("SMW" and/or "CIMS") as well as truly global data).

# Config sets – directory structure on node

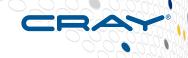

 From the end node's perspective, it's just a directory of config files for the current and global config sets

```
/etc/opt/cray/config/current
/etc/opt/cray/config/global
```

- /etc/opt/cray/config/current subdirectories ansible, config, dist, files
- /etc/opt/cray/config/current/config YAML files

```
cray_alps_config.yaml, cray_logging_config.yaml,
cray net config.yaml, cray scalable services, etc.
```

# Config sets – directory structure on SMW

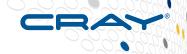

 The config set that is mounted on the nodes lives on the SMW

smw:/var/opt/cray/imps/config/sets/p0

Other config sets on SMW

```
smw:/var/opt/cray/imps/config/sets/p0-preupgrade-20150324
smw:/var/opt/cray/imps/config/sets/p1
smw:/var/opt/cray/imps/config/sets/p2
smw:/var/opt/cray/imps/config/sets/global
```

 The global config set is also available on the SMW as a link to the /var/opt/cray/imps/config/sets/global

smw:/etc/opt/cray/config/global

# **Config set distribution - IDS**

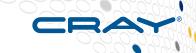

- In order for the config set to be available on all nodes it is distributed by a service called the IMPS Distribution Service (IDS)
- IDS leverages the 9P network file system and the Linux automounter facility to share the files from the SMW to the entire XC system
  - 9P can re-share a 9P mount
  - Read-only allows us to leverage caching
  - 9P support built into modern kernels
  - autofs allows for resiliency and failover
- The content and use of the config set is independent of the distribution mechanism

# Config set distribution – IDS scability

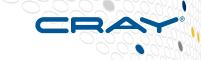

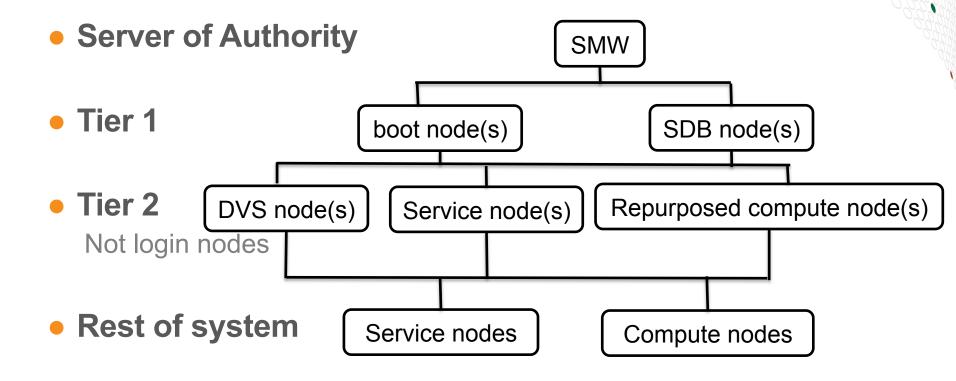

COMPUTE

STORE

# Config set data

- Stored in YAML
- Configuration files include both user data and management metadata
- Configurator will merge and manage configuration data within the config set
- Schema standardized to support configuration tool and provide common look and feel

# Configurator

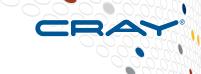

### The configurator

- Completely data driven by files called templates
- Merge existing configuration data with new templates

### Configuration templates

- Provide useful documentation for the value
- Provide useful defaults
- Provide value and syntax checking to be used by configurator

### Run interactive configurator to collect new data

- Will automatically prompt/merge new data elements
- System administrator's "answers" to questions become new default

### Iterate on the configurator as necessary

- Admin can configure a specific service
  - impscli update config set p0 with state unset service cray alps level basic
  - impscli update config set p0 with state all service cray alps level advanced

ANALY7F

# **Config Templates - schema**

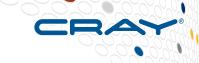

- Design of template schema drives how information is gathered
  - YAML format
  - Cray-provided templates start with "cray\_"
  - <service\_name>\_config.yaml
- Template sections
  - Service
    - Describes the service
    - Initial question about whether the service should be configured further
  - Settings
    - Contains questions to be answered to configure service

COMPUTE STC

# **Config Templates Example – schema**

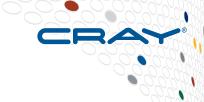

```
cray_service_name:
...
[service meta]
...
settings:
...
[service settings]
...
```

DRE | ANALYZE

# **Config Templates - service**

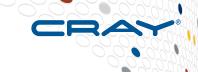

### Fields in template for service

- Title explanation of the service
- Guidance description to aid in enable/disabling service
- Enabled boolean decision to configure service (or not)
- Configured whether this has been configured already
- Changelog history of changes to the configured value
- Level required, basic, or advanced
- Config after this should be configured after these other services
- Template type CLE or global

### **Config Templates Example – service**

```
cray scalable services:
  enabled: true
  configurator:
    allow none: true
    changelog:
    - 2015-03-31T15:20:51 - Configured by IMPS
    comments: []
    configured: true
    config_after: []
    default_value: true
    guidance: "Cray Scalable Services allows you to define which servers (nodes)
       are used to define the scaling of your system. \nOnce defined, these
       servers will be used for various services like DVS servers and other services
       to provide horizontal scaling of those services.\nScalable services defines
       a logical tree of servers, starting with the Server of Authority (SoA)
       followed by tier one and then tier two servers.\n
                                                                   SoA\n
                   / \\\n
                                tier1 tier1\n
           \\\n
                      tier2 tier2\nScalable services need to
       be properly defined in order for correct operation of your system. Would
       you like to configure Cray Scalable Services now?"
    level: required
    template type: cle
    title: Cray Scalable Services
```

COMPUTE | STORE | ANALYZE

CUG 2015 Copyright 2015 Cray Inc.

# **Config Templates - settings**

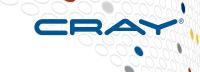

### Fields in template for settings

- Title explanation of the class
- Guidance description to aid in setting the value(s)
- Members values of the class
- Regex regular expression to validate input
- Configured whether this has been configured already
- Changelog history of changes to the configured value
- Level required, basic, or advanced
- Argspec one or more values to be configured
- Data one or more values which have been configured

# **Config Templates Example – settings**

```
cray scalable services:
  settings:
    scalable_service:
      data:
         tier1:
         - c0-0c0s0n1
      configurator:
         argspec:
           tier1:
              allow none: false
             configured: true
              default value: []
              guidance: 'The tier one servers must have a direct IP
                connection to the Server of Authority (SoA) which
                is typically the SMW. Any node that is directly
                connected to the SoA can be a tier one server.
                In a typical Cray system, the boot node can always
                serve this role. However, often the SDB node can
               also perform this role assuming it is properly
               configured to reach the SMW. Adding additional
```

```
tier one servers provides enhanced resiliency.
      Enter at least one tier one server by its cname.'
    level: required
    multival_key: false
    purge: false
     regex: ^c(\d+)-(\d+)c([0-2])s(\d[0-5]?)n([0-3])$
    title: tier one servers
    type: list
scope type: class
changelog:
- 2015-03-24T17:03:11 - Configured by IMPS
comments: []
quidance: null
purge: false
```

COMPLITE

# **Config Templates – settings multival**

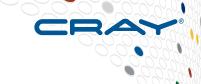

- Users prompted for each key
  - then data which applies to it
- Example
  - boot\_node\_ethernet
    - Key1
      - Values
    - Key2
      - Values

# **Config Templates Example – settings multival**

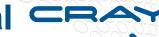

```
[...]
settings:
  some_node_ethernet:
  [...]
    data:
    - key: eth0
      netmask: 255.255.255.0
     ipaddress: 123.45.67.89
    - key: eth1
      netmask: 255.255.240.0
      ipaddress: 192.168.0.1
    configurator:
       scope_type: multival
       argspec:
         interface:
            multival_key: true
            type: string
            level: basic
            default value: "eth0"
            title: Ethernet Interface
```

```
guidance: Enter the ethernet interface name like "eth0".
  [ ... ]
netmask:
  type: string
  level: basic
  default value: "255.255.255.0"
  title: Netmask
  guidance: Enter the netmask.
  [ ... ]
ipaddress:
  type: string
  level: basic
  default value: "192.168.0.1"
  title: IP Address
  guidance: Enter the ethernet IP address.
  [ ... ]
```

COMPUTE

# **Configurator - impscli**

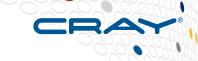

### Updating a config set – actions by IMPS configurator

- Clone the config set as a backup
- Run pre-configuration scripts
- Validate templates and configuration data
  - YAML syntax validation check
  - Schema validation check
  - Merge templates
- Prompt for all information to be configured
- Run post-configuration scripts
- Remove backup config set

# **Overview - Boot process configuration**

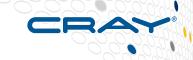

- All Ansible plays run ON the system at boot time
- Ansible "pull" mode
  - Configuration happens locally on the node instead of being initiated from some central management node.
- "self configuring model"
  - cray-ansible finds all Ansible plays installed and executes them
  - Ansible plays are packaged with their application software. In other words, ALPS plays get packaged with the ALPS software

### **Ansible**

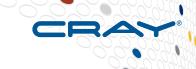

- Framework for developers to write Ansible plays
- Ansible plays
  - Will configure the software
  - Can be either in the image or in the config set
    - cray-ansible will find plays in both locations and include them automatically
    - config set is the optimal location for the site so they don't have to tinker with custom images just to get their stuff there
- Integrating site Ansible plays
  - smw:/var/opt/cray/imps/config/sets/<config set>/ansible/myplay
- Play runs automatically with all Cray provided plays
  - Simple mechanism to influence play ordering
  - For example, to amend what ALPS configuration is done
    - ensure site play runs after the ALPS play

ANALY7F

# **Ansible – example.yaml**

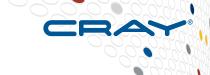

boot# grep example /etc/ansible/site.yaml
- include: /etc/opt/cray/config/current/ansible/example.yaml
boot# cat /etc/opt/cray/config/current/ansible/example.yaml

\_\_\_

- hosts: localhost

vars:

run\_after:

- common

### roles:

- example

COMPUTE

STORE

## Ansible – ansible-playbook 1

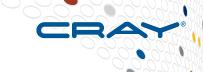

#### **GATHERING FACTS**

\*\*\*\*\*\*\*\*\*\*\*\*\*\*\*\*\*\*

ok: [localhost]

CUG 2015

TASK: [example | task template, set variables]

\*\*\*\*\*\*\*\*\*

```
ok: [localhost] => {"ansible_facts": {"myservice_bar": "9999", "myservice_baz": "turnip", "myservice_foo": "true"}}
```

TASK: [example | task template, create myservice.conf config]

```
ok: [localhost] => {"changed": false, "gid": 0, "group": "root", "mode": "0644", "owner": "root", "path": "/etc/myservice.conf", "size": 199, "state": "file", "uid": 0}
```

COMPUTE

STORE

# **Ansible – ansible-playbook 2**

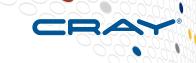

TASK: [example | task copy, check for file]

```
ok: [localhost] => {"changed": false, "stat": {"atime": 1429911953.80648, "ctime": 1429911256.7013516, "dev": 3, "exists": true, "gid": 0, "inode": 110300, "isblk": false, "ischr": false, "isdir": false, "isfifo": false, "isgid": false, "islnk": false, "isreg": true, "issock": false, "isuid": false, "md5": "9d4ec22f000e91f8cc39dcfd6864d46c", "mode": "0644", "mtime": 1429911256.7013516, "nlink": 1, "pw_name": "root", "rgrp": true, "roth": true, "rusr": true, "size": 198, "uid": 0, "wgrp": false, "woth": false, "wusr": true, "xgrp": false, "xoth": false, "xusr": false}}
```

TASK: [example | task copy, make copy of myservice.conf]

\*\*\*\*\*\*\*

skipping: [localhost]

COMPUTE

STORE

# Ansible – ansible-playbook 3

```
TASK: [example | task lineinfile, customize existing config]
*****
ok: [localhost] => {"backup": "", "changed": false, "msg": ""}
TASK: [example | task service, turn on rsyncd]
*********
ok: [localhost] => {"changed": false, "name": "rsyncd", "state": "started"}
TASK: [example | task shell, do something]
***********
skipping: [localhost]
PI AY RECAP
localhost
                 : ok=6
                        changed=0 unreachable=0
```

COMPUTE

STORE

ANALYZE

failed=0

## **Ansible – example tasks**

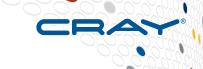

boot# cd /etc/opt/cray/config/current/ansible/roles/example/tasks boot# ls copy.yaml lineinfile.yaml main.yaml service.yaml shell.yaml template.yaml boot# cat main.yaml

--

- name: task main, template example include: template.yaml

name: task main, make copy of config file include: copy.yaml

- name: task main, customize for second instance include: lineinfile.yaml

name: task main, turn on rsyncd include: service.yaml

- name: task main, run a shell script, but only once include: shell.yaml

# **Ansible – example tasks**

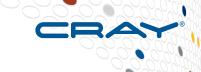

boot# cat template.yaml

- name: task template, set variables set fact: myservice foo=true myservice bar=9999 myservice baz=turnip

- name: task template, create myservice.conf config template:

src=myservice.conf.j2 dest=/etc/myservice.conf boot# cat copy.yaml

- name: task copy, check for file stat: path=/etc/myservice2.conf register: result

- name: task copy, make copy of myservice.conf synchronize: src=/etc/myservice.conf dest=/etc/myservice2.conf when: not result.stat.exists

COMPUTE

## **Ansible – example tasks**

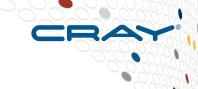

#### boot# cat lineinfile.yaml

- name: task lineinfile, customize existing config lineinfile:

dest=/etc/myservice2.conf

regexp="^baz="

line="baz=onion"

backup=yes

boot# cat service.yaml

- name: task service, turn on rsyncd

service:

name=rsyncd

state=started

when: not ansible\_local.cray\_system.in\_init

boot# cat shell.yaml

- name: task shell, do something

shell: "echo hello > /tmp/foo && touch /var/run/ something"

args:

creates: /var/run/something

COMPUTE

### **Ansible references**

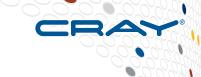

- Ansible web site:
  - http://www.ansible.com/configuration-management
- Wikipedia:
  - http://en.wikipedia.org/wiki/Ansible %28software%29
- Source:
  - https://github.com/ansible/ansible
- Documentation:
  - http://docs.ansible.com/

### **Boot process - boot sequence**

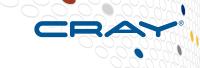

### Ansible plays happen in two phases during boot

- Execution of Ansible in initrd /init
- Normal Linux multi-user startup with systemd
- Another execution of Ansible at the end of multiuser

### Ansible

- If you ask it to perform an action, it will generally not perform any action the second time if the first succeeds.
- The exception is for actions that MUST ONLY be performed at a certain time
  - For example, if your play starts a process you only want to have that happen at multiuser mode
- in\_init flag indicates whether in the first phase or not

COMPUTE

STORE

## **Boot process - execution in initrd**

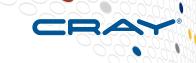

- The first execution of Ansible in init
  - Create a config file for a service before the service is started in multiuser
  - Prepare the storage prior to the boot of the system
    - Create LVM volume groups, volumes and file systems
    - When the system starts, these file systems will be mounted and ready for use.
- An Ansible play running in init should not execute processes
  - These should only be launched in multiuser
- When enabling systemd processes in init
  - Manage the default links instead of using a service enable/disable because systemd isn't running

## **Boot process – Linux startup**

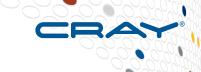

### Linux startup

- Because we configured many things in\_init, when the standard Linux startup occurs utilizing systemd, system services should start up properly configured
- File systems will be mounted at this time

COMPUTE | STORE | ANALYZE

CUG 2015 Copyright 2015 Cray Inc.

### **Boot process – second Ansible run**

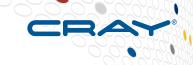

### Ansible in multi-user

- Many of the configuration files were modified during in init those actions will be no-ops
- Ansible plays can specify dependencies on other plays to ensure they are performed first
  - For example, the ALPS play can depend on the database play such that we know the database is up by the time it gets to ALPS
- Your play should do whatever it takes to get your service into operation
  - For example, some plays like the database play have to first ensure the database is up, but then also load the schemas if needed, and load data into the database, all in the correct order

## **Booting XC diskless nodes – method 1**

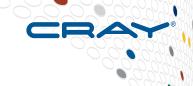

### Pure tmpfs root

- Use cases:
  - Compute nodes for well defined workloads
  - Service nodes for internal services
- Put root filesystem directly into tmpfs
  - Very fast and standard, but consumes memory

COMPUTE | STORE | ANALYZE

CUG 2015 Copyright 2015 Cray Inc.

### **Booting XC diskless nodes – method 2**

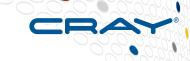

### Netroot

- tmpfs on top of readonly network filesystem using overlayfs
- Use cases:
  - Compute nodes for diverse workloads
    - Could be analogous to ...
      - a default shared root or /dsl install (~12GB)
      - a default SLES12 install (~4GB)
  - Login nodes
  - Compute nodes with high memory footprint sensitivity
- Leverage the network to minimize memory footprint
- Overlayfs supported in SLES12, recently accepted upstream

ANALY7F

### Overview of software installation

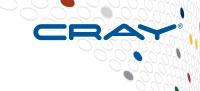

### Software installation

- SLES12
- Storage layout
- Fresh install
- Staged upgrades reduce downtime
- Reverting to a previous software version
- PE software

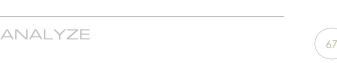

### **SLES 12 - Differences**

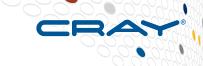

- Default file system type changed from ext3 to
  - btrfs for the operating system
  - xfs for data file systems
- Bootloader has changed from grub1 to grub2
  - This affects the SMW, but not CLE nodes
- sysvinit (/etc/init.d) replaced by systemd
- wicked network configuration
  - A modern, dynamic network configuration infrastructure
- MariaDB open source database replaces the MySQL database system, but is still called mysql
- https://www.suse.com/releasenotes/x86\_64/SUSE-SLES/12

COMPUTE

STORE

# **SLES 12 btrfs (B-trees filesystem)**

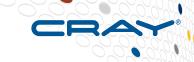

- Copy-On-Write (COW) logging-style file system
  - Writes block changes to new location
  - Links in the change
  - Until last write, the new changes are not committed
- Writable snapshots that allow you to easily roll back your system
- Can define subvolumes which will not be part of snapshot
- Data and metadata checksums improve the reliability of the file system
- Integrated with LVM (Logical Volume Manager) storage objects
- Multiple device support allows one to grow or shrink the file system
- https://www.suse.com/documentation/sles11/stor\_admin/data/ sec filesystems major.html

## SLES 12 - systemd

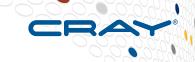

### Suite of basic building blocks for a Linux system

Provides a system and service manager that runs as PID 1 and starts the rest of the system.

### systemd

- Provides aggressive parallelization capabilities
- Uses socket and D-Bus activation for starting services
- Offers on-demand starting of daemons
- Keeps track of processes using Linux control groups
- Supports snapshotting and restoring of the system state
- Maintains mount and automount points
- Implements an elaborate transactional dependency-based service control logic
- Can watch a process and restart if it fails

## SLES 12 - systemd

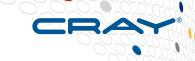

### systemd supports SysV and LSB init scripts and works as a replacement for sysvinit

- Best to replace SysV init scripts with systemd unit files
- Get status on a service smw# systemctl status rsms.service
  - Shows output from process to verify it started or help debug why it didn't
- Restart a service smw# systemctl restart rsms.service

### Other parts include:

- a logging daemon
- utilities to control basic system configuration like the hostname, date, locale
- maintain a list of logged-in users and running containers and virtual machines, system accounts, runtime directories and settings
- daemons to manage simple network configuration, network time synchronization, log forwarding, and name resolution

ANALY7F

# **Storage Layout – concepts**

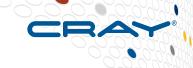

### Storage set

- Defines the file systems, volumes, and volume groups used by a node
- SMW has storage set for its file systems on the boot RAID
- CLE has storage set which groups file systems used by boot and sdb
- System with two partitions needs two CLE storage sets
- System could have CLE test storage set and CLE production storage set

### Storage sets YAML

- LVM volume groups (VGs) SMW, boot, sdb
  - key, List of Physical Volumes (PVs), which node owns VG
- LVM volumes
  - key, description, fs\_mount-point, fs\_size, fs\_type, lvm\_volume, lvm\_volume group
- storage sets
  - key, description, member volumes

COMPUTE

ANALY7F

# **Storage layout – SMW internal disks**

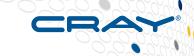

- SMW boot disk is a RAID1 pair of drives (mirrored) for swap, /boot, and /
- Power Management requires separate SMW disk

| File system    | Туре  | Description                                |  |  |  |  |
|----------------|-------|--------------------------------------------|--|--|--|--|
| /boot          | ext3  | Booting area                               |  |  |  |  |
| swap           | swap  | Swap                                       |  |  |  |  |
| 1              | btrfs | Root (/) file system with btrfs subvolumes |  |  |  |  |
| /var/lib/pgsql | ext4  | HSS postgresql database                    |  |  |  |  |

# **Storage layout – SMW df**

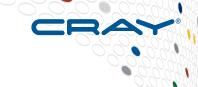

#### SMW disks are on device mapper named disk devices

| E:1        | 41611     |           | A 'I I I I  |      | NA 4 1         |
|------------|-----------|-----------|-------------|------|----------------|
| Filesystem | 1K-blocks | Used      | Available U | Jse% | Mounted on     |
| /dev/md126 | 118528896 | 103600408 | 11934184    | 90%  | /              |
| devtmpfs   | 8132124   | 0         | 8132124     | 0%   | /dev           |
| tmpfs      | 8173804   | 80        | 8173724     | 1%   | /dev/shm       |
| tmpfs      | 8173804   | 18948     | 8154856     | 1%   | /run           |
| tmpfs      | 8173804   | 0         | 8173804     | 0%   | /sys/fs/cgroup |
| /dev/md126 | 118528896 | 103600408 | 11934184    | 90%  | /media/root-sv |
| /dev/md126 | 118528896 | 103600408 | 11934184    | 90%  | /var/tmp       |
| /dev/md126 | 118528896 | 103600408 | 11934184    | 90%  | /tmp           |
| /dev/md126 | 118528896 | 103600408 | 11934184    | 90%  | /var/spool     |
| /dev/md126 | 118528896 | 103600408 | 11934184    | 90%  | /var/log       |
| /dev/md126 | 118528896 | 103600408 | 11934184    | 90%  | /etc/grub.d    |
| /dev/md126 | 118528896 | 103600408 | 11934184    | 90%  | /var/crash     |
| /dev/md126 | 118528896 | 103600408 | 11934184    | 90%  | /var/adm/cray  |
| /dev/sde   | 118528896 | 10360040  | 119341840   | 9%   | /var/lib/pgsql |
| /dev/md126 | 118528896 | 103600408 | 11934184    | 90%  | /var/lib/named |
| /dev/md127 | 4003248   | 89420     | 3703812     | 3%   | /boot          |
|            |           |           |             |      |                |

COMPUTE

## Storage layout – SMW /etc/fstab

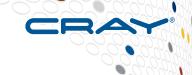

#### SMW /etc/fstab

CUG 2015

- Devices specified with /dev/disk/by-uuid type of identifiers
- Notice the subvolumes on the same device with the / (root) file system

| UUID=1b132132-ad28-4822-a4cd-35e635372930 | swap           | swap  | defaults                          | 0 | 0 |
|-------------------------------------------|----------------|-------|-----------------------------------|---|---|
| UUID=e39ae3b7-56c1-42a1-b386-a6e6c1ec8e13 | /              | btrfs | defaults                          | 0 | 0 |
| UUID=e39ae3b7-56c1-42a1-b386-a6e6c1ec8e13 | /etc/grub.d    | btrfs | subvol=@/etc/grub.d               | 0 | 0 |
| UUID=e39ae3b7-56c1-42a1-b386-a6e6c1ec8e13 | /tmp           | btrfs | subvol=@/tmp                      | 0 | 0 |
| UUID=e39ae3b7-56c1-42a1-b386-a6e6c1ec8e13 | /var/adm/cray  | btrfs | subvol=@/var/adm/cray             | 0 | 0 |
| UUID=e39ae3b7-56c1-42a1-b386-a6e6c1ec8e13 | /var/crash     | btrfs | subvol=@/var/crash                | 0 | 0 |
| UUID=e39ae3b7-56c1-42a1-b386-a6e6c1ec8e13 | /var/lib/named | btrfs | <pre>subvol=@/var/lib/named</pre> | 0 | 0 |
| UUID=03e629bd-6856-403d-af71-ba5e68d4b0fa | /var/lib/pgsql | btrfs | <pre>subvol=@/var/lib/pgsql</pre> | 0 | 0 |
| UUID=e39ae3b7-56c1-42a1-b386-a6e6c1ec8e13 | /var/log       | btrfs | subvol=@/var/log                  | 0 | 0 |
| UUID=e39ae3b7-56c1-42a1-b386-a6e6c1ec8e13 | /var/spool     | btrfs | subvol=@/var/spool                | 0 | 0 |
| UUID=e39ae3b7-56c1-42a1-b386-a6e6c1ec8e13 | /var/tmp       | btrfs | subvol=@/var/tmp                  | 0 | 0 |
| UUID=2e31e655-0983-4676-8200-b76d6aafc403 | /boot          | ext3  | acl,user_xattr                    | 1 | 2 |

COMPUTE | STORE | ANALYZE

Copyright 2015 Cray Inc.

# Storage layout – SMW on Boot RAID

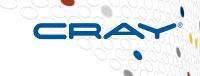

#### SMW file systems in LVM Volume Group

| Owning node | File system          | Туре  | Description             |
|-------------|----------------------|-------|-------------------------|
| SMW         | /home                | xfs   | Home directories on SMW |
| SMW         | /var/lib/mysql       | btrfs | HSS MySQL database      |
| SMW         | /var/opt/cray/disk/1 | xfs   | Logs, dumps, debug      |
| SMW         | /var/opt/cray/repos  | btrfs | IMPS repositories       |
| SMW         | /var/opt/cray/imps   | btrfs | IMPS data               |

## Storage layout – boot node on Boot RAID

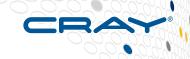

#### CLE boot node file systems in LVM Volume Group

| Owning node | File system        | Type  | Description                                                    |
|-------------|--------------------|-------|----------------------------------------------------------------|
| boot        | /home              | btrfs | Home directory for crayadm                                     |
| boot        | /var/opt/cray/imps | btrfs | IMPS data for PE                                               |
| boot        | /non_volatile      | btrfs | Persistent data for service nodes, including /var if necessary |

COMPUTE

STORE

## Storage layout – SDB node on Boot RAID

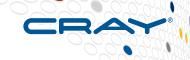

#### CLE SDB node file systems in LVM Volume Group

| Owning node | File system    | Туре  | Description  |
|-------------|----------------|-------|--------------|
| SDB         | /var/lib/mysql | xfs   | SDB database |
| SDB         | /alps_shared   | btrfs | ALPS data    |

#### Fresh install - preparation

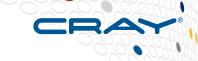

- Prepare gather basic configuration information
  - Nodes with special roles
    - boot, sdb, login, tier1, tier2, DVS, RSIP, LNet, DAL, etc.
  - Network information
    - DNS servers, search domains
    - Networks (other than admin, login, HSN, HSS, SMW failover)
      - address, netmask, broadcast, gateway
    - Host information
      - cname, Ethernet or InfiniBand interfaces, hostname, hostname aliases, IP address, MTU, static or DHCP, etc.
  - LNet router and Lustre client information if using external Lustre server
- Plan utilization of storage on boot RAID
  - Create storage sets configuration

COMPUTE

STORE

#### Fresh install

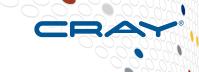

- Run installer to
  - Create file systems from SMW storage set
  - Install software and configuration templates into a snapshot on SMW
- Use snaputil to choose new SMW snapshot then
  - Reboot SMW
  - Reboot cabinet and blade controllers with new HSS images
  - Update cabinet and blade controller firmware and node BIOS (if needed)
- Run imgbuilder to create CLE boot images from image recipes
- Use NIMS to map boot images and kernel parameters to nodes
- Create config set using IMPS configurator
- Boot CLE
  - Creates file systems from CLE storage set via Ansible plays

COMPUTE

STORE

#### Installer

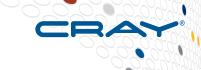

- Install SMW and CLE software together
- Installer is modular and can run tasks from its own media and extra media provided to it
  - SMW media plus CLE media plus SLE (security) update media

Copyright 2015 Cray Inc.

- Linux vendor media (no tasks)
- Software repositories created on SMW
  - /var/opt/cray/repos
  - rpms are synchronized from software media to repos

COMPUTE | STORE | ANALYZE

#### Staged upgrades reduce downtime

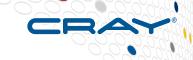

- Create a btrfs snapshot using the snaputil command or installer
- Installation of new software happens to that snapshot
- Use snaputil to chroot into the snapshot to
  - Run imgbuilder to create CLE boot images from image recipes
  - Update config set using IMPS configurator
  - Use NIMS to map boot images and kernel parameters to nodes
- When ready to use the new software, use snaputil to choose snapshot
  - Reboot SMW to the new snapshot
  - Reboot cabinet and blade controllers with new HSS images
  - Update cabinet and blade controller firmware and node BIOS (if needed)
  - Boot CLE

COMPUTE

STORE

#### Reverting to a previous software version

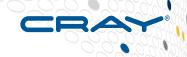

#### Reverting to an older snapshot for fallback is easy

- Shutdown CLE
- "snaputil list" will show available snapshots
- "snaputil default oldname" will set the next SMW reboot to use the "oldname" snapshot
- Reboot SMW
- Reboot cabinet and blade controllers with controller images from this snapshot
- Update cabinet and blade controller firmware (if needed)
- Boot CLE

## **Programming Environment**

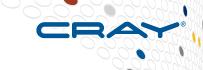

- Same PE software content can be used for:
  - Compute
  - Login
  - Cray Development and Login (CDL, or esLogin)
- Installed and managed on the SMW
  - Uses the craype-installer
  - Deployed to boot node for internal XC nodes
  - Deployed to Cray Integrated Management Server (CIMS) for CDL
- PE will be a network filesystem on diskless XC nodes
  - NFS for Login nodes
  - NFS->DVS for Compute nodes

## **Next Generation CMS Agenda**

- Introduction
- Overview of new concepts
- Software installation
- Configuration
- Booting
- Reconfiguration
- Summary
- Questions

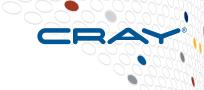

#### **Software Installation**

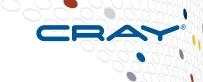

- Fresh install only
  - Install SLFS 12 on SMW
  - Gather software ISOs
  - Create storage set configuration
- Run installer
- snaputil manage snapshots
- Configure SMW for XC system hardware
- imgbuilder prepare CLE boot images
- nimscli manage boot images and kernel parameters
- Create/assign images

## **Software Installation – Fresh Install Only**

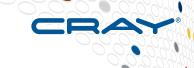

#### Install SLES 12 on SMW from bootable DVD

- Similar to past releases
- Configure RAID1 on a pair of SMW internal disks
- Create /, swap, and /boot filesystems
- Install software after confirming installation choices

#### Gather software ISOs

All SUSE and CentOS ISOs should be in /root/isos

#### Mount SMW media

smw# mkdir -p /media/SMW smw# mount -o loop,ro /root/isos/smw-redwood-imagesle12-8.0.0.YYYYMMDDhhmm.iso/media/SMW

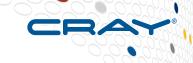

#### Create storage set configuration

- Copy initial cray\_storage\_sets.yaml from SMW media smw# cp -p /media/SMW/cray\_storage\_sets.yaml /etc/opt/cray/config/global/config
- Customize with disk devices from boot RAID for the SMW, boot, and SDB LVM volume groups
- Check sizes for file systems, adjust as needed
  - Sizes shown in this presentation might have different recommendations in final release
  - Consult with Cray before changing any of the file system types
- Nodes will "self configure" volume groups, volumes, and file systems from this file
  - SMW while running installer during fresh install
  - boot and SDB nodes during first boot after fresh install

OMPUTE | STORE | ANALYZE

CUG 2015 Copyright 2015 Cray Inc.

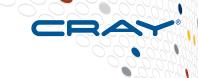

```
cray storage sets:
 enabled: false
 settings:
  lvm volume groups:
   data:
   # Boot node volume group. This holds the IMPS, home, alps shared, and non volatile filesystems
   - key: boot node vg
    devices:
    - /dev/disk/by-id/<your disk1>
    hostid: c0-0c0s0n1
   # SDB node volume group. This holds the SDB (mysql) filesystem
   - key: sdb node vg
    devices:
    - /dev/disk/by-id/<vour disk2>
    hostid: c0-0c0s1n1
   # SMW volume group. This holds the IMPS, home, log, HSS database (mysgl), and repository filesystems.
   - key: smw node vg
   devices:
    - /dev/disk/by-id/<your disk3>
    hostid: smw
```

COMPUTE

STORE

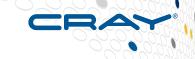

lvm volumes: data: # Default CLE Boot/SDB node storage set - key: cledefault db description: volume for CLE system database (SDB) data fs mount point: /var/lib/mysql fs size: 20 fs type: xfs lvm volume: db lvm\_volume\_group: sdb node vg tvpe: lvm - key: cledefault home description: volume for CLE local home directories fs mount point: /home fs size: 20 fs type: btrfs lvm volume: home lvm\_volume\_group: boot\_node\_vg type: lym - key: cledefault alps

fs size: 20 fs type: btrfs lvm volume: alps lvm volume group: sdb node vg type: lym - key: cledefault imps description: volume for local IMPS data such as PE images fs mount point: /var/opt/cray/imps fs size: 250 fs type: btrfs lvm volume: imps lvm volume group: boot node vg type: lvm - key: cledefault non volatile description: volume for persistent storage fs mount point: /non volatile fs size: 200 fs type: btrfs lvm volume: nvolatile lvm volume group: boot node va type: lvm

COMPUTE

ANALYZE

description: volume for internal ALPS state

fs mount point: /alps shared

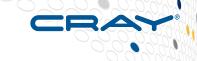

#### # Default SMW storage set

- key: smwdefault\_home

description: volume for SMW home directories

fs\_mount\_point: /home

fs\_size: 300 fs\_type: xfs

lvm volume: home

lvm\_volume\_group: smw\_node\_vg

type: lvm

- key: smwdefault\_db

description: volume for HSS database instance

fs\_mount\_point: /var/lib/mysql

fs\_size: 50 fs\_type: btrfs lvm\_volume: db

lvm\_volume\_group: smw\_node\_vg

type: lvm

- key: smwdefault\_log

description: volume for logging directories

fs\_mount\_point: /var/opt/cray/disk/1

fs\_size: 500 fs\_type: xfs

lvm\_volume: log

lvm\_volume\_group: smw\_node\_vg

type: lvm

- key: smwdefault\_imps

description: volume for IMPS image and repo storage

fs\_mount\_point: /var/opt/cray/imps

fs\_size: 2000 fs\_type: btrfs lvm\_volume: imps

lvm\_volume\_group: smw\_node\_vg

type: lvm

- key: smwdefault\_repos

description: volume for IMPS image and repo storage

fs\_mount\_point: /var/opt/cray/repos

fs\_size: 300 fs\_type: btrfs lvm\_volume: repos

lvm\_volume\_group: smw\_node\_vg

type: lvm

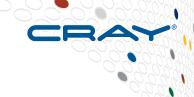

#### storage\_sets:

- key: cledefault description: The default CLE storage set member volumes:
- cledefault\_db
- cledefault home
- cledefault alps
- cledefault\_imps
- cledefault non volatile
- key: smwdefault description: The default SMW storage set member volumes:
  - smwdefault home
  - smwdefault db
  - smwdefault\_log
  - smwdefault\_imps
  - smwdefault repos

CUG 2015

COMPUTE | STORE | ANALYZE

Copyright 2015 Cray Inc.

#### **Software Installation – Installer**

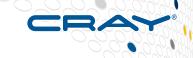

SMWinstall [--target=NAME] [--media=PATH] [--plus-media=PATH, --plus-media=PATH, ...] [options]

--plus-media=PATH Additional media to process after --media is processed.

--forceupdate Force installation of packages, even if versions match or

we're asking to downgrade packages, which zypper won't

do by default

--storage-set=NAME Name of storage set to use for the management node

(default: smwdefault)

--target=NAME Install software into btrfs snapshot NAME

--iso-dir=DIR Location where Linux distribution ISOs can be found

(defaults: /root/isos)

#### **Software Installation – Installer**

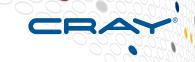

- Install SMW, CLE and Security Updates together smw# /media/SMW/SMWinstall --plus-media=/root/isos/cle-rhineimage-sle12-6.0.0. YYYYMMDDhhmm.iso --plus-media /root/isos/ sleupdate-image-rhine.2015-02-25.iso --target=\${SNAPSHOT}
  - If no target on command line, a snapshot will be created
- All tasks on SMW media done first, then tasks from the other media
  - SMW VG created, file systems created
  - Changes made in snapshot
- Logs created in /var/adm/cray/logs/install\*.log
  - Very verbose log file with all zypper/rpm messages

## **Software Installation – snaputil**

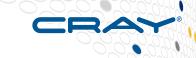

- snaputil manage SMW root volume btrfs subvolume snapshots
- Full log output can be found in /var/adm/cray/logs/snaputil.log.\*

```
snaputil list [<name>] [options] [--sort=(name|size|created) [--desc]] [--quiet]
snaputil default <name> [options]
snaputil create <name> [options] [--readonly] [--from=snapshot]
snaputil delete <name> [<name>...] [options]
snaputil show <name> [options]
snaputil bootmenu-enable <name> [options]
snaputil bootmenu-disable <name> [options]
snaputil diff <snap1> <snap2> [<filename>] [options]
snaputil rename <name> <new_name> [options]
snaputil chroot <name> [options]
```

COMPUTE

STORE

#### **Software Installation – snaputil list**

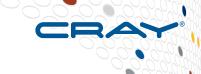

#### List all snapshots

smw# snaputil list

| Status  | Name                     | Size (MB unshared) Created         |
|---------|--------------------------|------------------------------------|
|         |                          |                                    |
|         | @                        | 20355.4 2014-11-07 11:10:12        |
|         | SLES12                   | 8.36 2014-11-07 11:58:38           |
|         | SMW-8.0DV00_CLE-6.0DV00. | 20150304 12.53 2015-03-03 07:15:57 |
| cur,def | SMW-8.0DV00 CLE-6.0DV00. | 20150323 757.5 2015-03-23 08:54:40 |

COMPUTE | STORE | ANALYZE

Copyright 2015 Cray Inc.

#### **Software Installation – snaputil create**

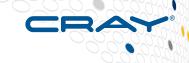

#### Create a new snapshot

smw# snaputil create demo Created subvolume demo in /media/root-sv/snapshots/demo smw# snaputil list

| Name Size (MB unshared) Created |                                                                     |                                                                                     |                                                                                                    |                                                                                                    |  |
|---------------------------------|---------------------------------------------------------------------|-------------------------------------------------------------------------------------|----------------------------------------------------------------------------------------------------|----------------------------------------------------------------------------------------------------|--|
|                                 |                                                                     |                                                                                     |                                                                                                    |                                                                                                    |  |
| @                               |                                                                     | 20355.4                                                                             | 2014-11-07                                                                                                   | 7 11:10:12                                                                                                    |  |
| SLES12                          |                                                                     | 8.36                                                                                | 2014-11-07                                                                                                   | 7 11:58:38                                                                                                    |  |
| SMW-8.0DV00_CLE-6.0DV00.        | 20150304                                                            | 12.53                                                                               | 2015-03-03                                                                                                   | 3 07:15:57                                                                                                    |  |
| SMW-8.0DV00_CLE-6.0DV00.        | 20150323                                                            | 757.5                                                                               | 2015-03-23                                                                                                   | 3 08:54:40                                                                                                    |  |
| demo                            |                                                                     | 0.2                                                                                 | 2015-03-2                                                                                                    | 6 13:32:57                                                                                                    |  |
|                                 | @<br>SLES12<br>SMW-8.0DV00_CLE-6.0DV00.<br>SMW-8.0DV00_CLE-6.0DV00. | @<br>SLES12<br>SMW-8.0DV00_CLE-6.0DV00.20150304<br>SMW-8.0DV00_CLE-6.0DV00.20150323 | @ 20355.4<br>SLES12 8.36<br>SMW-8.0DV00_CLE-6.0DV00.20150304 12.53<br>SMW-8.0DV00_CLE-6.0DV00.20150323 757.5 | @ 20355.4 2014-11-07<br>SLES12 8.36 2014-11-07<br>SMW-8.0DV00_CLE-6.0DV00.20150304 12.53 2015-03-03<br>SMW-8.0DV00_CLE-6.0DV00.20150323 757.5 2015-03-23 |  |

#### **Software Installation – snaputil show**

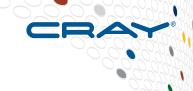

#### Show a snapshot

smw# snaputil show demo boot menu : False booted : False btrfs\_object\_id : 1177

**cle\_version** : 201503230201 created : 2015-03-26 13:32:40

default : False

initrd : initrd-3.12.28-4-default kernel : vmlinuz-3.12.28-4-default

name : demo

path : /media/root-sv/snapshots/demo

read-only : False

**smw\_version** : 7.3.0-1.0000.36198.499

smwha\_version : None
storage\_set : smwdefault

subvolumes

/var/lib/mysql:MW-8.0DV00\_CLE-6.0DV00.20150323

/var/opt/cray/repos:SMW-8.0DV00\_CLE-6.0DV00.20150323

total size : 1729.60 MB unshared size : 0.02 MB

updated : 2015-03-26 13:32:57.969610

COMPUTE

STORE

## Software Installation – snaputil default

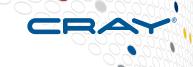

#### Set snapshot to be used for next SMW boot

smw# snaputil default demo subvolume demo is now default. smw# snaputil list

| Status | Name Size (MB unshared) Created |              |                        |    |  |  |  |
|--------|---------------------------------|--------------|------------------------|----|--|--|--|
|        |                                 |              |                        |    |  |  |  |
|        | @                               | 2035         | 5.4 2014-11-07 11:10:  | 12 |  |  |  |
|        | SLES12                          | 8.           | .36 2014-11-07 11:58:3 | 38 |  |  |  |
|        | SMW-8.0DV00_CLE-6.0DV00.2       | 20150304 12. | .53 2015-03-03 07:15:  | 57 |  |  |  |
| cur    | SMW-8.0DV00_CLE-6.0DV00.2       | 20150323 757 | 7.5 2015-03-23 08:54:  | 40 |  |  |  |
| def    | demo                            | C            | 0.2 2015-03-26 13:32:  | 57 |  |  |  |

O'-- (MD ..... als and al) One at a d

## Software Installation – snaputil diff

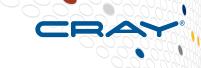

- What files are different between snapshots? smw# snaputil diff SMW-8.0DV00\_CLE-6.0DV00.20150323 demo etc/motd root/.bash\_history root/.viminfo
- Compare files which are different between snapshots
   smw# snaputil diff demo SMW-8.0DV00\_CLE-6.0DV00.20150323 etc/motd
   --- /media/root-sv/snapshots/demo/etc/motd
   2014-10-14
   03:52:43.000000000 -0500
   +++ /media/root-sv/snapshots/SMW-8.0DV00\_CLE-6.0DV00.20150323/etc/motd
   2015-03-26 13:46:35.738501158 -0500
   @@ -0,0 +1 @@
   +test of change to /etc/motd

COMPUTE

STORE

#### **Software Installation – snaputil rename/delete**

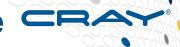

- Rename a snapshot smw# snaputil rename demo mydemo subvolume was renamed to mydemo
- Delete a snapshot smw# snaputil delete mydemo

mydemo was deleted smw# snaputil list

| Status  | Name Siz |        |        |        | Size (MB  | unshared | ) Created |       |         |       |
|---------|----------|--------|--------|--------|-----------|----------|-----------|-------|---------|-------|
|         | @        |        |        |        |           | 20355.4  | 2014-     | 11-07 | <br>11: | 10:12 |
|         | SLES12   |        |        |        |           | 8.36     | 2014-     | 11-07 | 11:5    | 58:38 |
|         | SMW-8.0E | _00VC  | CLE-6. | 0DV00. | .20150304 | 12.53    | 2015-     | 03-03 | 07:     | 15:57 |
| cur def | SMW-8 0F | )\/()0 | CIF-6  | 0DV00  | 20150323  | 757 5    | 2015-     | 03-23 | 08.     | 54.40 |

COMPUTE

STORE

## **Software Installation – Configure SMW**

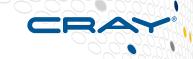

#### Fresh install only - very similar to previous releases

- After software installed, reboot SMW
- Initialize Power Management database
- Discover XC hardware with xtdiscover
- Discover routing configuration of HSN with rtr
- Update firmware and BIOS with xtzap
- Create new boot images with imgbuilder
- Create config set for CLE
- Update global config set

# **Software Installation – Configure SMW**

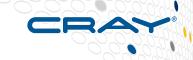

#### Update only - actions done in new snapshot before **SMW** reboot

- After software installed, chroot to new snapshot
  - Create new boot images with imgbuilder
  - Update config set for CLE
  - Update global config set
- When new configuration is ready, reboot SMW
- Discover XC hardware with xtdiscover
- Discover routing configuration of HSN with rtr
- Update firmware and BIOS with xtzap

#### **Software Installation – imgbuilder**

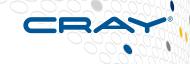

Build and package a set of IMPS images and update node mappings

```
imgbuilder ([--map [--nims-group=GROUP][--nims-map=MAP][--
partition=PART,...]]|--bootstrap-nims [--partition=PART,...]) [options] [--
<key>=<val>...]
```

#### Options:

-c --config=FILE Use the specified configuration YAML

-q --image-group=GROUP Use the specified image group

Add newly-built images to the NIMS --map

--nims-group=GROUP Map the images to a specific NIMS group

--nims-map=MAP Map the images to a specific NIMS map table

--partition=PART When mapping images, update a partition's active map

--bootstrap-nims Update NIMS table on new systems lacking node groups

COMPUTE

## **Software Installation – imgbuilder**

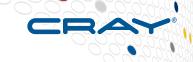

 The imgbuilder configuration file lists the set of images to build

/etc/opt/cray/config/global/config/cray image groups.yaml

 Image names defined in the above configuration file have runtime values available to them. This includes:

```
{date} includes the current system date (20140314)
{time} includes the current system time. (134514)
{host} includes the current system hostname
{cle release}
{cle build}
```

## **Software Installation – imgbuilder**

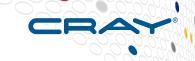

- Additional values can be added by passing in options after '--' to imgbuilder
- To add a runtime-specified prefix to some other tags for compute node images
  - In the configuration file:
    - recipe: "compute\_cle\_rhine\_sles\_12\_x86-64\_ari" dest: "{compute\_prefix}\_{cle\_release}-{cle\_build}\_my\${date}.cpio"
- Then when invoking imgbuilder, we can specify the value to use for {compute\_prefix}:
  - smw# imgbuilder -- compute\_prefix=my\_compute
- This will yield a compute image with a name such as:
   my\_compute\_cle\_rhine-201503210201\_my20150425.cpio

E STORE

## **Software Installation – NIMS map**

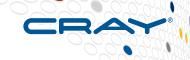

- NIMS map associates a node with a boot image, a load file, a config set, and kernel parameters
  - The node can be assigned to an arbitrary group
  - Each map can hold all of the nodes for a partition
  - Maps are associated with one partition and should not span partitions
- There is only one active map per partition at a time
- The system administrator can control which map is the active map for a partition
- Use NIMS to control the aforementioned attributes which in turn control how the node boots

#### Software Installation – nimscli

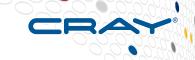

- nimscli [action] [action\_options] for [filter\_options]
- nimscli performs [action] on all nodes that are specified with the given filters
  - view Query nimsd for image mappings and print that information to the screen.
  - set Set the values specified in [action\_options] on all nodes specified with the given [filter\_options]
  - unset Unset the values specified in [action\_options] on all nodes specified with the given [filter\_options]
  - get Get the specified attribute of the map [--version, --default\_config\_set, --partition, --path]
  - maps List the available maps for the specified partition (lists all partitions if none is specified)
  - create Create a new NIMS map
  - merge Merge the specified map into the active map.

COMPUTE

STORE

### **Software Installation - nimscli**

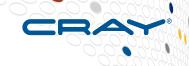

#### Filter options

- Specify which nodes have the given action performed on them
- At least one filter option must be specified for set or unset action.
- -a, --all Every node in the system/partition
- -n, --node NODELIST Comma-separated list of nodes. Higher level names like 'c1-2c2' will include all nodes underneath
- -g, --group NAME Comma-separated list of groups
- -t, --type [hardware\_type] Any nodes belonging to [hardware\_type]. [hardware\_type] can be one of compute, service, sdb, or boot

### Action options

- -i, --image image.cpio Bootable image cpio
- -p, --parameter key=value key value kernel parameter pair. If value is not included, this matches all nodes with 'key', regardless of 'value'
- -I, --loadfile NAME Name of loadfile
- -m, --map <my-map> Act on <my-map> rather than the active map for the specified partition

COMPUTE

STORE

### Software Installation – nimscli

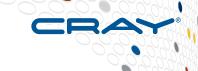

- To see the set of image mappings: smw# nimscli view
- To set an image to boot on all service nodes:
   smw# nimscli set --image /path/to/image.cpio for --group service
- To set a group on some nodes, and then set the image for that group smw# nimscli set --group dal for --node c0-0c0s1n1,c0-0c0s3n2 smw# nimscli set --image /path/to/image.cpio for --group dal
- To set kernel parameters for huge page sizes on compute nodes: smw# nimscli set --duplicate --parameter hugepagesz=1M for --group compute smw# nimscli set --duplicate --parameter hugepagesz=512M for --group compute smw# nimscli set --duplicate --parameter hugepagesz=128M for --group compute
- To unset kernel parameter for a particular hugepagesz key on one node: smw# nimscli unset --parameter hugepagesz=512M for --node c1-2c0s4n3
- To unset an image on some nodes: smw# nimscli unset --image for --node c1-2,c1-3,c1-4

COMPUTE

STORE

# Software Installation – Create/assign images

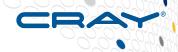

### Fresh install

smw# imgbuilder --bootstrap-nims smw# nimscli set --group login for --node c0-0c0s0n2 smw# nimscli set --group dal for --node c0-0c0s1n1,c0-0c0s3n2 smw# imgbuilder --map

### Software update

smw# imgbuilder --map

### **Next Generation CMS Agenda**

- Introduction
- Overview of new concepts
- Software installation
- Configuration
- Booting
- Reconfiguration
- Summary
- Questions

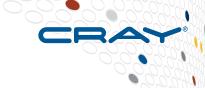

### **Configuration**

- impscli
- Manipulate config sets
  - Create or update CLE config set
  - Update global config set
  - Display or search config set data
  - Validate config sets
- IMPS configurator

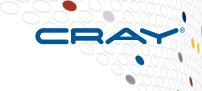

COMPUTE ANALYZE

## Configuration – impscli

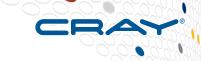

- impscli is the command line interface to IMPS with several subcommands which operate on different object types
  - build, clone, create, diff, export, extend, import, list, package, prepare, push, remove, search, set, show, strip, sync, update, validate
- Run single line commands smw# impscli command operands

## Configuration – impscli config\_set

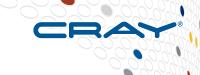

```
impscli create config_set <name>
impscli update config_set <name>
impscli search config_set <name> [params]
impscli validate config_set <name>
impscli update config_set <config_set_name> state unset
impscli update config_set <config_set_name> state set
impscli update config_set <config_set_name> state all
impscli update config_set <config_set_name> state all
impscli update config_set <config_set_name> level required
impscli update config_set <config_set_name> level required
impscli update config_set <config_set_name> service <service name> level advanced
```

COMPUTE | STORE | ANALYZE

Copyright 2015 Cray Inc.

# **Configuration – config set manipulations**

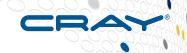

- Create CLE config set for partition p0 fresh install smw# impscli create config set p0
- Clone and update CLE config set for partition p0
  - Software update or reconfiguration smw# impscli clone config\_set p0 to p0-preupgrade-YYYYMMDD smw# impscli update config set p0
- Clone and update global config set
  - Both fresh install and update smw# impscli clone config set global to global-preupgrade-YYYYMMDD smw# impscli update config set global

## **Configuration – config set manipulations**

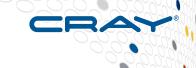

- Display or search config set data smw# impscli search config\_set p0 smw# impscli search config\_set global
- Validate config sets
   smw# impscli validate config\_set p0
   smw# impscli validate config\_set global
- Clone config set to archive them post upgrade smw# impscli clone p0 p0-postupgrade-YYYYMMDD smw# impscli clone global-postupgrade-YYYYMMDD

## **Configuration – IMPS configurator**

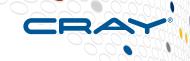

- Updating or creating a config set with the IMPS configurator
  - Any required questions will be asked
    - Guidance is displayed for the question
    - Current setting (which may be default) is shown
    - System administrator "answers" the "question" with appropriate data
    - Can "skip" questions or entire services on the first pass
    - Or disable service on the first pass and then selectively configure a previously unconfigured service on another pass
- User interface for the IMPS configurator is still being updated and improved
  - Simple example on next few slides shows sample interface

### **Configuration – IMPS configurator – service**

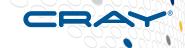

**Service: Cray Scalable Services** 

Guidance: Cray Scalable Services allows you to define which servers (nodes) are used to define the scaling of your system.

- \* Once defined, these servers will be used for various services like DVS servers and other services to provide horizontal scaling of those services.
- \* Scalable services defines a logical tree of servers, starting with the Server of Authority (SoA) followed by tier one and then tier two servers.

```
* SoA

* / \

* tier1 tier1

* / | \

* tier2 tier2 tier2
```

\* Scalable services need to be properly defined in order for correct operation of your system. Would you like to configure Cray Scalable Services now? Enable this service? [y/n/? show options] (default: y): y

COMPUTE

STORE

## **Configuration – IMPS configurator – setting**

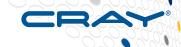

**Service: Cray Scalable Services** 

**Setting:** server\_of\_authority

Guidance: The Server of Authority (SoA) is the holder of the authoritative configuration information for the whole Cray system.

- \* This is typically the SMW. The name used here must be reachable (pingable) by the tier one servers such as the boot node.
- \* Enter the hostname of the server of authority as known by the tier one servers.

Current Value: 'Server of Authority (SoA)' is set to: 'smw'

Press '<cr>' to keep the current value(s) for 'Server of Authority (SoA)' (? for options):

COMPUTE

STORE

# **Configuration – IMPS configurator – options**

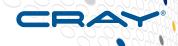

Press '<cr>' to keep the current value(s) for 'Server of Authority (SoA)' (? for options): ?

#### **Options:**

Enter the following at the prompt for more actions:

- <cr> Keep current value for this setting and continue
- ? Print this menu
- e Edit this setting
- f Show filename and location of configuration schema for this setting
- g Show configuration guidance for this setting
- s Skip configuration of this setting and continue
- u Undo changes to the configured value(s) for this setting
- v Print configured value(s) for this setting

Press '<cr>' to keep the current value(s) for 'Server of Authority (SoA)' (? for options):

COMPLITE

STORE

## **Configuration – IMPS configurator – class**

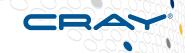

**Service: Cray Scalable Services** 

Setting: tier1

Guidance: The tier one servers must have a direct IP connection to the Server of Authority (SoA) which is typically the SMW. Any node that is directly connected to the SoA can be a tier one server.

\* In a typical Cray system, the boot node can always serve this role. However, often the SDB node can also perform this role assuming it is properly configured to reach the SMW.

Copyright 2015 Cray Inc.

- \* Adding additional tier one servers provides enhanced resiliency.
- \* Enter at least one tier one server by its cname.

**Current Values: 'tier one servers' is set to:** 

[1] - c0-0c0s0n1

Press '<cr>' to keep the current value(s) for 'tier one servers' (? for options):

COMPUTE | STORE | ANALYZE

### **Configuration – IMPS configurator – class**

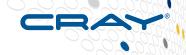

Service: Cray Scalable Services

Setting: tier2

Guidance: The tier two servers provide the primary scaling burden. They must have a direct IP connection to the tier one servers.

- \* These nodes serve DVS file-systems such as the Cray Programming Environment, network root file-systems (netroot), the config set and other services to all compute nodes.
- \* Typically the number of servers listed here is proportional to the size of the system. For a small system, a single server may be sufficient, for a very large system, hundreds of servers may be needed. If more than one server is specified resiliency will be enhanced.
- \* Candidate nodes: Dedicated repurposed compute nodes are the optimal choice for tier two servers. Most service nodes are candidates although servers may belong to only one tier. It is better NOT to utilize login nodes and there is currently an advantage to make LNET routers also tier two servers.
- \* Enter at least one tier two server by its cname.

**Curret Values: 'tier two servers' is set to:** 

- [1] c0-0c0s1n2
- [2] c0-0c0s0n2

Press '<cr>' to keep the current value(s) for 'tier two servers' (? for options):

COMPUTE

STORE

## **Configuration – global config set services**

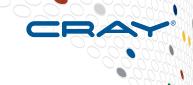

```
cray_global_net_config.yaml
cray_image_groups.yaml
cray_logging_config.yaml
cray_network_boot_packages_config.yaml
cray_storage_sets.yaml
cray_time_config.yaml
```

COMPUTE | STORE | ANALYZE

Copyright 2015 Cray Inc.

### **Configuration – CLE config set services**

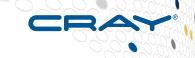

cray alps config.yaml cray auth config.yaml cray dvs config.yaml cray image layering config.yaml cray lmt config.yaml cray Inet config.yaml cray local users config.yaml cray logging config.yaml cray login config.yaml cray lustre client config.yaml cray munge config.yaml cray net config.yaml cray network boot packages config.yaml cray node health config.yaml

cray persistent data config.yaml cray rsip config.yaml cray rur config.yaml cray scalable services config.yaml cray sdb config.yaml cray service node config.yaml cray\_simple\_shares\_config.yaml cray simple sync config.yaml cray ssh config.yaml cray storage config.yaml cray time config.yaml cray user settings config.yaml cray wlm detect config.yaml cray wlm trans config.yaml

### **Next Generation CMS Agenda**

- Introduction
- Overview of new concepts
- Software installation
- Configuration
- Booting
- Reconfiguration
- Summary
- Questions

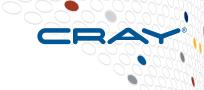

## **Booting**

- What is new with booting?
- Run simple jobs
- Troubleshoot a boot
- Dumping Cray XC system

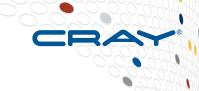

COMPUTE

STORE

### **Booting – What is New?**

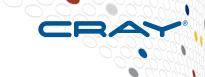

- Boot the system
   crayadm@smw> xtbootsys -a auto.pluto
- What is new with booting?

CUG 2015

- boot manager interacts with nimsd for boot images
- xtbootsys extracts debugging information from all boot images
- xtbootsys sets up mappings for the config set being used
- Boot automation files should avoid strict boot ordering of service nodes

COMPUTE | STORE | ANALYZE

Copyright 2015 Cray Inc.

### **Booting – Run simple jobs**

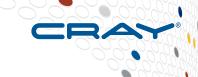

### Check status on nodes

crayadm@login> xtprocadmin crayadm@login> xtnodestat crayadm@login> apstat –v

### Test basic aprun functionality

crayadm@login> NUMNODES=\$((\$(apstat -v | grep XT | awk "{print \\$3}"))); \ echo NUMNODES is \$NUMNODES

crayadm@login> cd /tmp; aprun -b -n \$NUMNODES -N 1 /bin/cat /proc/sys/kernel/hostname

crayadm@login> aprun -n \$NUMNODES -N2 python -c "print 'hello world."

COMPUTE | STORE | ANALYZE

Copyright 2015 Cray Inc.

### **Troubleshoot A Boot 1**

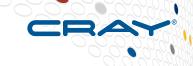

- Boot automation file starts nodes in a certain order
  - boot, sdb, service, compute
  - Additional actions can run commands on certain nodes
- Logs on the SMW in /var/opt/cray/log
  - HSS daemons and rsyslogd daemon running on the SMW will log to files in this directory
    - nimsd, pmd, xtremoted, erfsd, nm, bm, sedc\_manager, bm, sm,erdh, erd
- The output from booting CLE will be /var/opt/cray/log/p0current
  - Several files with more detailed and specific information
    - bootinfo.\* file is the output from running xtbootsys
    - console-YYYYMMDD is the combined console output from every node
- Commands on SMW logged in /var/opt/cray/log/commands

COMPUTE

STORE

### **Troubleshoot A Boot 2**

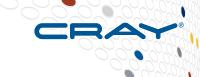

### As each node boots:

- Load the kernel and boot image into memory
- /init will execute first phase of Ansible
  - If failure, then it will appear on the console log
- Switch to multi-user with systemd
- Execute second phase of Ansible
  - If failure, login to node
    - If node started sshd, login via ssh
    - If sshd not started, login via xtcon to connect to the console

### Once on the node, look for the logs in /var/opt/cray/log/ ansible

- sitelog-init has Ansible plays which were run in the first phase
- sitelog-booted has Ansible plays from the second phase

COMPUTE

STORE

## **Dumping Cray XC System**

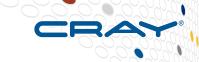

- xtdumpsys collects and analyzes information from a Cray XC system that is failing or has failed, has crashed, or is hung
  - event log data, active heartbeat probing, voltages, temperatures, health faults, in-memory console buffers, and high-speed interconnection network errors
  - config sets from SMW
  - Ansible logs from nodes are collected
- cdump for a panicked or hung node
  - Dumps node memory to a file
  - Analyzed with crash

COMPUTE

STORE

### **Next Generation CMS Agenda**

- Introduction
- Overview of new concepts
- Software installation
- Configuration
- Booting
- Reconfiguration
- Summary
- Questions

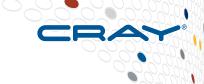

### Reconfiguration

CRAY

- Configure for external Lustre server
  - Configure LNet node
  - Configure Lustre client
  - Update network configuration
- Update /etc/motd
- Install file with Simple Sync
- Configure for external NFS server
  - Configure DVS node
  - Configure LDAP
  - Configure automount files with Simple Sync
- PE (Programming Environment) Install and Update
- Extend an Image Recipe
- Stage Changes in Snapshot

COMPUTE

STORE

### Reconfiguration – external Lustre server 1

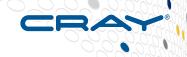

- Clone config set smw# impscli clone config set p0 to p0beforeLustre
- Configure LNet node smw# impscli update config set p0 with state all service cray Inet level advanced
- Configure Lustre client smw# impscli update config set p0 with state all service cray lustre client
- Update network configuration smw# impscli update config set p0 with state all service cray net level advanced

### Reconfiguration – external Lustre server 2

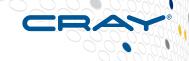

- Validate config set smw# impscli validate config set p0
- Shutdown CLE crayadm@smw> xtbootsys -s last -a auto.xtshutdown
- Boot CLE crayadm@smw> xtbootsys -a auto.pluto
- Test simple job crayadm@login> cd /lus/crayadm; aprun -b -n 5-N 1 /bin/ls

### Reconfiguration - /etc/motd

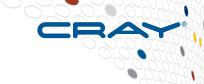

 Update /etc/motd to add custom message smw# cd /var/opt/cray/imps/config/sets/p0/files/roles smw# vi common/etc/motd
 CUG tutorial

Content delivered during a boot, but you can also deliver it immediately to the nodes

boot# cat /etc/motd

```
*** Welcome to IMPS service node c0-0c0s0n1 (nid 1) ***
Running 1.4GB Suse 12 image service_cle_rhine_sles_12_x86-64_ari
CLE release rhine, build 201503230201
16 vcores, boot_freemem: 28868mb

boot# /etc/init.d/cray-ansible start

boot# cat /etc/motd

*** Welcome to IMPS service node c0-0c0s0n1 (nid 1) ***
Running 1.4GB Suse 12 image service_cle_rhine_sles_12_x86-64_ari
CLE release rhine, build 201503230201
```

16 vcores, boot\_freemem: 28868mb

CUG tutorial

login# /etc/init.d/cray-ansible start

COMPUTE | STORE | ANALYZE

Copyright 2015 Cray Inc.

### Reconfiguration – Simple Sync

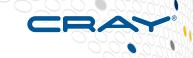

- Files in these config set locations are copied to the target nodes at boot time:
  - /var/opt/cray/imps/config/sets/p0/config/files/roles/simple sync/...
    - .../{classes,cnames}/...
    - .../{common,compute,service}/...
- For example, the setup below:
  - .../simple sync/classes/common/tmp/i am common
  - .../simple sync/classes/service/tmp/i am service
  - .../simple sync/cnames/c0-0c1s2n0/tmp/i am c0-0c1s2n0
- Would copy the file so it would appear on the node as:
  - /tmp/i am common on all nodes
  - /tmp/i\_am\_service on all service nodes
  - /tmp/i am c0-0c1s2n0 on cname c0-0c1s2n0

ANALY7F

### **Reconfiguration – Simple Sync**

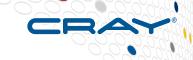

 Simple Sync service provides a simple and easy to use generic mechanism for administrators to copy files onto their system without resorting to writing an Ansible play

smw# cd /var/opt/cray/imps/config/sets/p0/files/roles

- Make a file for all nodes smw# touch simple sync/classes/common/pluto.common
- Make a file for all service nodes smw# touch simple\_sync/classes/service/pluto.service
- Make a file for all compute nodes smw# touch simple\_sync/classes/compute/pluto.compute
- Content will be delivered during a boot, but you can deliver it immediately to the nodes

boot# /etc/init.d/cray-ansible start boot# pcmd -r -n ALL\_NODES\_NOT\_ME "/etc/init.d/cray-ansible start"

ALL\_NODES, ALL\_COMPUTE, ALL\_SERVICE, ALL\_SERVICE\_NOT\_ME

COMPUTE

STORE

## Reconfiguration – external NFS server

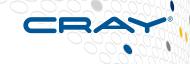

### Configure for external NFS server

- Update network configuration on DVS node for network interface smw# impscli update config\_set p0 with state all service cray\_net level advanced
- Configure DVS node to external NFS server
   smw# impscli update config\_set p0 with state all service cray\_dvs level advanced
- Configure LDAP smw# impscli update config\_set p0 with state all service cray\_auth level advanced
- Configure automount files on DVS node with Simple Sync smw# cd /var/opt/cray/imps/config/sets/p0/files/roles smw# mkdir -p simple\_sync/cnames/c0-0c0s0n2/etc/auto.master.d smw# cd simple\_sync/cnames/c0-0c0s0n2/etc smw# cp -p /home/crayadm/etc/auto.css .
   smw# cp -p /home/crayadm/etc/auto.master.d/css.autofs auto.master.d

COMPUTE

STORE

CRAY

- Clone compute image to PE image
- Mount PE ISO
- Install craype-installer rpm
- Configure PE installer YAML
- Install PE software
- Push PE image to Boot Node
- Update config set to include name of PE image
- Validate config set
- Restart Layering Services

CRAY

- Clone compute image root to PE image root smw# PECOMPUTE=pe\_compute\_cle\_rhine\_sles\_12 smw# impscli clone image \$COMPUTE to \$PECOMPUTE
- Mount PE ISO
   smw# mkdir -p mount\_iso logs
   smw# mount -o loop,ro CDT-15.01-51.dev.iso ./mount\_iso
- Install craype-installer rpm smw# rpm -ivh craype-installer-1.10.00-11.x86\_64.rpm
- Configure PE installer YAML
   smw# cp /opt/cray/craype-installer/1.10.00/conf/install-cdt.yaml .
   smw# vi install-cdt.yaml
   IMAGE\_DIRECTORIES :

   /var/opt/cray/imps/image\_roots/pe\_compute\_cle\_rhine\_sles\_12
   LOGS\_DIR : ./logs
   ISO MOUNT DIR : ./mount iso

COMPUTE

STORE

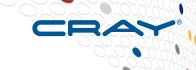

#### Install PE software

smw# module load craype-installer smw# craype-installer.pl --install --install-yaml-path ./install-cdt.yaml

### Push PE image to Boot Node

smw# impscli push image \$PECOMPUTE to boot

INFO - Remotely cloning Image '<name of image>' to 'boot'...

INFO - Checking remote destination...

INFO - Passwordless SSH not established; prompting for password for root@boot:

Password:

INFO - Transferring Image '<name of image>' to 'root@boot:/var/opt/cray/imps/image\_roots/<name of image>'...

Password:

INFO - Cloned Image '<name of image>' to remote host 'root@boot:/var/opt/cray/imps/image\_roots/<name of image>'.

COMPUTE

STORE

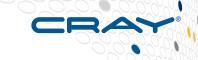

- Update Config Set to include name of PE image
   smw# impscli update config\_set p0 state all service cray\_image\_layering
- Validate config set smw# impscli validate config\_set p0
- Restart Layering Services

boot# pcmd -r -n ALL\_COMPUTE "ansible-playbook /etc/ansible/cray\_image\_layering.yaml" login# ansible-playbook /etc/ansible/cray\_image\_layering.yaml

COMPUTE | STORE | ANALYZE

CUG 2015 Copyright 2015 Cray Inc.

# **Reconfiguration – PE Update**

- Reuse previous PE image root
- Mount PE ISO
- Update craype-installer rpm
- Reuse PE installer YAML
- Install PE software
- Push PE image to Boot Node
- Restart Layering Services

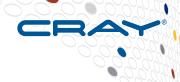

# **Reconfiguration – PE Update**

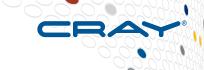

- Reuse previous PE image root smw# PECOMPUTE=pe compute cle rhine sles 12
- Mount PE ISO smw# mkdir -p mount iso logs smw# mount -o loop,ro CDT-15.01-51.dev.iso ./mount iso
- **Update craype-installer rpm (if needed)** smw# rpm -uvh craype-installer-1.10.00-11.x86 64.rpm
- Reuse PE installer YAML
- **Install PE software** smw# module load craype-installer smw# craype-installer.pl --install --install-yaml-path ./install-cdt.yaml

# **Reconfiguration – PE Update**

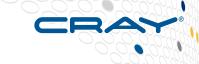

#### Push PE image to Boot Node

smw# impscli push image \$PECOMPUTE to boot

INFO - Remotely cloning Image '<name of image>' to 'boot'...

INFO - Checking remote destination...

INFO - Passwordless SSH not established; prompting for password for root@boot:

Password:

INFO - Transferring Image '<name of image>' to 'root@boot:/var/opt/cray/imps/image\_roots/<name of image>'...

Password:

INFO - Cloned Image '<name of image>' to remote host 'root@boot:/var/opt/cray/imps/image\_roots/<name of image>'.

#### Restart Layering Services

boot# pcmd -r -n ALL\_COMPUTE "ansible-playbook /etc/ansible/cray\_image\_layering.yaml" login# ansible-playbook /etc/ansible/cray\_image\_layering.yaml

COMPUTE | STORE | ANALYZE

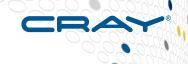

- Create or clone an image recipe
- Add post-build actions
- Validate image recipe
- Build image recipe
- Show build history of image recipe
- Package boot image
- Test boot image on single node
- Deploy boot image to whole machine

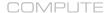

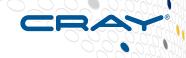

#### Clone an existing Image Recipe

```
smw# impscli list image_recipes
INFO - Image_Recipes:
    compute_cle_rhine_sles_12_x86-64_ari
    dal_cle_rhine_centos_6.5_x86-64_ari
    login_cle_rhine_sles_12_x86-64_ari
    service_cle_rhine_sles_12_x86-64_ari
```

smw# impscli clone image\_recipe compute\_cle\_rhine\_sles\_12\_x86-64\_ari to custom\_compute\_cle

INFO - Locally cloning Recipe 'compute\_cle\_rhine\_sles\_12\_x86-64\_ari' to 'custom\_compute\_cle'.

INFO - Successfully created new empty Recipe 'custom\_compute\_cle'.

INFO - Successfully cloned to Recipe 'custom\_compute\_cle'.

COMPLITE

STORE

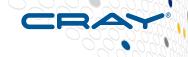

- Create a new image recipe smw# impscli create image recipe custom compute cle INFO - Successfully created new empty Recipe 'custom compute cle'.
- **Extend image recipe with three rpms** smw# impscli extend image\_recipe custom\_compute\_cle with packages package1 package2 package3 INFO - Successfully extended Recipe 'custom' compute cle' with 3 items.
- Extend image recipe with two package collections smw# impscli extend image recipe custom compute cle with package collections custom\_compute\_packages\_base custom\_compute\_package\_latest INFO - Successfully extended Recipe 'custom compute cle' with 2 items.
- Extend image recipe with new repo smw# impscli extend image recipe custom compute cle with repository custom repo INFO - Successfully extended Recipe 'custom compute cle' with 1 item.

COMPUTE

ANALY7F

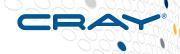

#### Add post-build actions

- The JSON file containing the recipe needs to be hand edited
- Locate the image recipe definition in the IMPS image recipe local edits file
  - /etc/opt/cray/imps/image\_recipes.d/image\_recipes.local.json
- Add the postbuild\_copy and/or postbuild\_chroot sections to your image recipe

COMPUTE | STORE | ANALYZE

Copyright 2015 Cray Inc.

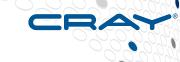

```
"custom compute cle": {
        "package_collections": { ... },
        "packages": { ... },
        "postbuild copy": [
            "/file/1",
            "/dir/2/content"
        "postbuild_chroot": [
            "chroot command1",
            "chroot commandN"
        "repositories": { ... }
    },
```

COMPUTE

STORE

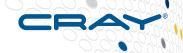

#### Validate image recipe

- Ensure that the JSON syntax of the image recipe is correct smw# impscli validate image recipe custom compute cle
- INFO Repository 'custom repo' validates.
- INFO Recipe 'custom compute cle' is valid.
- The validate command will also validate all repositories and package collections referenced by your image recipe and will ensure that it can access any files in the postbuild copy section
  - If IMPS cannot read the local edits image recipe, it will not proceed to validating the other IMPS objects

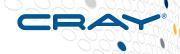

#### Build image recipe to create image root

- IMPS builds the image recipe starting with the package manager installation and then proceeds to step through the postbuild copy and chroot commands (in that order)
  - smw# impscli build image recipe custom compute cle
  - INFO Repository 'custom repo' validates.
  - INFO Recipe 'custom compute cle' is valid.
  - INFO Calling Package manager to build new image root; this will take a few minutes.
  - INFO Rebuilding RPM database for Image 'custom' compute cle'.
  - INFO RPM database does not need to be rebuilt.
  - INFO Running post-build scripts for Image 'custom' compute cle'.
  - INFO Copying postbuild files to /tmp/tmpmAyzGl in Image 'custom' compute cle'
  - \* Executing post-build chroot script: 'chroot command1'
  - INFO post-build chroot script output will be located in /tmp/custom compute clepostbuild out 20140929-11:38:11q4WA6p
  - INFO Build of Recipe 'custom compute cle' has completed successfully.

COMPUTE

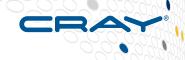

#### See build history of image recipe

```
smw# impscli show image recipe custom compute cle
INFO - Recipe 'custom compute cle':
created: 07.28.14 03:26:00 AM
history:
```

- '07.28.14 03:26:00 AM: Successful build of Image custom compute cle.'
- '07.28.14 03:26:00 AM: An error occurred while executing a post-build chroot script. Output was stored in /tmp/custom compute cle-postbuild out 20140728-03:26:001t3Wlx'

```
package collections: ...
packages: ...
path: /etc/opt/cray/imps/image recipes.d/image recipes.local.json
postbuild chroot:
- chroot command1
postbuild copy: ...
repositories: ...
```

COMPUTE

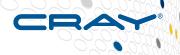

#### Package image root into boot image

smw# impscli package image custom\_compute\_cle with destination /var/opt/cray/imps/boot\_images/custom\_compute\_cle.cpio

- INFO Copying kernel /var/opt/cray/imps/image\_roots/custom\_compute\_cle/boot/bzImage-3.12.28-4.6\_1.0000.8685-cray\_ari\_c into /tmp/temp tempfs 50LJ93/DEFAULT
- INFO Copying parameters file /var/opt/cray/imps/image\_roots/custom\_compute\_cle/boot/parameters-ari\_c into /tmp/temp\_tempfs\_50LJ93/DEFAULT
- INFO Copying directory /var/opt/cray/imps/image\_roots/custom\_compute\_cle/lib/modules/3.12.28-4.6\_1.0000.8685-cray\_ari\_c into /tmp/temp\_tempfs\_50LJ93/DEFAULT/debug
- INFO Copying in debug files /var/opt/cray/imps/image\_roots/custom\_compute\_cle/boot/System.map-3.12.28-4.6\_1.0000.8685-cray\_ari\_c, /var/opt/cray/imps/image\_roots/custom\_compute\_cle/boot/vmlinux-3.12.28-4.6\_1.0000.8685-cray\_ari\_c, /var/opt/cray/imps/image\_roots/custom\_compute\_cle/boot/vmlinux into /tmp/temp\_tempfs\_50LJ93/DEFAULT/debug/boot
- INFO Writing package information file /tmp/temp\_tempfs\_50LJ93/DEFAULT/package.info
- INFO Packaging up image root /var/opt/cray/imps/image\_roots/custom\_compute\_cle into /tmp/temp\_tempfs\_50LJ93/DEFAULT/initramfs
- INFO Gzipping initramfs file /tmp/temp\_tempfs\_50LJ93/DEFAULT/initramfs
- INFO Creating size-initramfs file
- INFO Creating loadfile /tmp/temp tempfs 50LJ93/DEFAULT.load
- INFO Creating symlinks of Image 'custom\_compute\_cle' to DEFAULT
- INFO Creating boot cpio /var/opt/cray/imps/boot images/custom compute cle.cpio
- INFO Image 'custom\_compute\_cle' has been packaged into /var/opt/cray/imps/boot\_images/custom\_compute\_cle.cpio.

COMPUTE

STORE

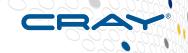

- Assign new boot image to a single compute node smw# nimscli set --image /var/opt/cray/imps/boot\_images/ custom compute cle.cpio for --node c0-0c0s15n3
- Test boot image on single node with a warm boot smw# xtcli shutdown c0-0c0s15n3 smw# xtbootsys --reboot -r "testing custom compute image" c0-0c0s15n3

COMPUTE

STORE

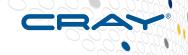

- Assign new image to all compute nodes smw# nimscli set --image /var/opt/cray/imps/boot\_images/ custom compute cle.cpio for --group compute
- Warm boot all compute nodes in c0-0 with new image smw# COMPUTENODES=\$(xtcli status s0 | egrep -v "empty|service| disabled" | grep c0-0 | awk '{ FS=":"; print \$1 }' | tr ':' ' ' | awk '{ printf "%s,", \$1 }' | sed s'/.\$//') smw# xtcli shutdown \$COMPUTENODES smw# xtbootsys --reboot -r "Booting custom compute image on all compute nodes in c0-0" \$COMPUTENODES
- Next full system reboot will use the new image for all compute nodes smw# xtbootsys -a auto.pluto

#### Reconfiguration – Stage Changes in Snapshot

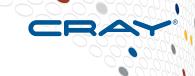

#### Change to snapshot for reconfiguration

smw# snaputil chroot mysnapshot

Changing root to: /media/root-sv/snapshots/mysnapshot.

btrfs object id: 275

kernel: vmlinuz-3.12.28-4-default

smwha version: None

name: mysnapshot

updated: 2015-02-24 08:17:30.206783

initrd: initrd-3.12.28-4-default cle version: 201502240201

path: /media/root-sv/snapshots/mysnapshot

smw\_version: 7.3.0-1.0000.36035.467

storage set: smwdefault

(mysnapshot) -> root@smw:/#

COMPUTE

ANALY7F

#### Reconfiguration – Stage Changes in Snapshot

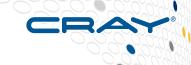

#### Load modules

(mysnapshot) -> root@smw:/ # module load imps (mysnapshot) -> root@smw:/ # module load install-support

- Build new images from new repo content (mysnapshot) -> root@smw:/ # imgbuilder -map
- **Update config sets** (mysnapshot) -> root@smw:/ # impscli update config set p0 (mysnapshot) -> root@smw:/ # impscli update config set global
- Leave chroot (mysnapshot) -> root@smw:/ # exit smw#

#### Reconfiguration – Stage Changes in Snapshot

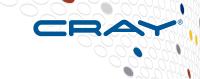

- When ready, switch SMW to new snapshot
  - smw# snaputil default mysnapshot smw# xtbootsys -s last -a auto.xtshutdown smw# reboot
- Boot CLE smw# xtbootsys -a auto.pluto

OMPUTE | STORE | ANALYZE

Copyright 2015 Cray Inc.

# **Security Updates**

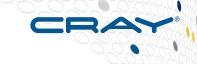

- Process for security updates under development
- Process for security updates under development
- Process for security updates under development
- Process for security updates under development

#### One method

- Same installer engine used for security updates as for other installations on SMW
  - SLEupdate

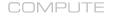

### **Security Updates – SLEupdate**

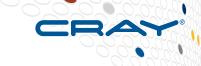

SLEupdate [--target=NAME] [options]

--live-update Do not stage the update in a btrfs snapshot

--forceupdate Force installation of packages, even if

versions match or we're asking to downgrade

packages, which zypper won't do by default

--target=NAME Install software into btrfs snapshot

--media=DIR Path to installation media

(defaults to current working directory)

COMPUTE | STORE | ANALYZE

Copyright 2015 Cray Inc.

# **Security Updates – Run SLEupdate**

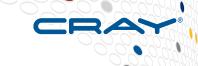

#### Mount SLE security media

smw# mkdir -p /media/SLE smw# mount -o loop,ro sleupdate-image-rhine.2015-02-25.iso /media/SLE

# Install Security Updates

smw# /media/SLE/SLEupdate -media=/media/SLE --target=\${SNAPSHOT}

- If no target on command line, a snapshot will be created
- Changes made in snapshot

# Logs created in /var/adm/cray/logs/install\*.log

Very verbose log file with all zypper/rpm messages

COMPUTE | STORE | ANALYZE

Copyright 2015 Cray Inc.

# Security Updates – reboot with new security

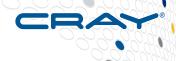

#### If –live-update was not used

- Shutdown CLE before rebooting the SMW smw# xtbootsys -s last -a auto.xtshutdown
- Set SMW to boot from new snapshot smw# snaputil default \$SNAPSHOT
- Reboot SMW smw# reboot

#### Rebuild images smw# imgbuilder -map

#### Reboot CLE system

- If --live-update was used, CLE wasn't shutdown yet and SMW was not rebooted smw# xtbootsys -s last -a auto.xtshutdown smw# reboot smw# xtbootsys --a auto.pluto
- If --live-update not used, then SMW was rebooted smw# xtbootsys -a auto.pluto

COMPUTE

# **Next Generation CMS Agenda**

- Introduction
- Overview of new concepts
- Software installation
- Configuration
- Booting
- Reconfiguration
- Summary
- Questions

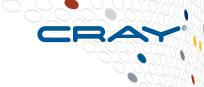

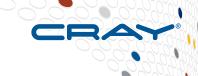

#### Separation of Software and Configuration

- Increasingly common and standard model in the Cloud, OpenStack, and Enterprise
- Allows natural use of common configuration management tools like Ansible
- Can update software images and configuration separately and independently without affecting the other

COMPUTE | STORE | ANALYZE

CUG 2015 Copyright 2015 Cray Inc.

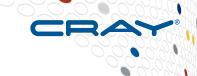

#### IMPS Prescriptive Image Creation

- Use zypper/yum to satisfy dependencies instead of manually creating rpm lists
  - Far more reliable and consistent
- Use simple image recipes and package collections to build up image definitions
  - Provides more clear and flexible image definition
- Ability to change and enhance existing image recipes
- Ability to create new image recipes for different node types
- Easy to build new images with bug fixes or security updates
- Operations can be staged to avoid impacting the running system

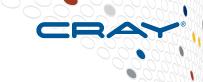

#### IMPS Centralized Configuration

- Configured centralized in one location
  - Not spread out across large shared root
- Most configuration in YAML
  - Easily parsed by tools, viewable and editable by humans
- Can clone configuration to try new options
- Easy-to-use places to plug in site customizations
- Easy to back up
- Easy to move from system to system
- Easy to upgrade
- Configurator tool to guide system administrators through configuring the system

ANALY7F

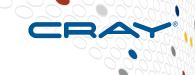

#### **IMPS Node Deployment**

- Can specify what image to boot on a node by node basis or on groups of nodes
- Can provide alternate configuration for specific nodes or groups of nodes
- Can try out new images or new configuration on select nodes prior to full deployment
- Enablement for live updates (running zypper/yum live on a node)
- Simple tmpfs root filesystems for small image
  - More compatible, standard and common, faster
- Overlayfs root filesystem (nfs/dvs read-only plus small tmpfs read-write) for large images
  - More image flexibility and smaller memory footprint
- PE separate from base images
  - Providing more clear, defined encapsulation and management
  - More general and forward looking model

COMPUTE

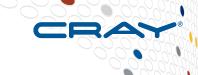

#### New Installer

- Common installer for SMW, CLE, and future products
- Completely redesigned, configuration driven, and written in Python
  - More maintainable, extensible, and reliable
- Implements staged upgrades
  - More reliable, significantly less downtime, easy fallbacks
- Sharing distribution repositories between SMW and CLE, reducing admin overhead and reducing disk space requirements

COMPUTE | STORE | ANALYZE

Copyright 2015 Cray Inc.

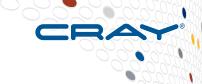

#### New SMW and boot RAID structure

- Everything on LVM and using xfs/btrfs
  - More flexible and maintainable
- Mirroring SMW root filesystem disk
  - More reliable with less admin overhead
- Consolidating SMW HA and non-HA disk space requirements to reduce redundancy and complexity

COMPUTE | STORE | ANALYZE

CUG 2015 Copyright 2015 Cray Inc.

# **Next Generation CMS Agenda**

- Introduction
- Overview of new concepts
- Software installation
- Configuration
- Booting
- Reconfiguration
- Summary
- Questions

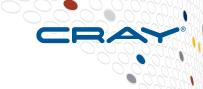

#### **Legal Disclaimer**

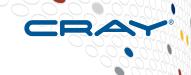

Information in this document is provided in connection with Cray Inc. products. No license, express or implied, to any intellectual property rights is granted by this document.

Cray Inc. may make changes to specifications and product descriptions at any time, without notice.

All products, dates and figures specified are preliminary based on current expectations, and are subject to change without notice.

Cray hardware and software products may contain design defects or errors known as errata, which may cause the product to deviate from published specifications. Current characterized errata are available on request.

Cray uses codenames internally to identify products that are in development and not yet publically announced for release. Customers and other third parties are not authorized by Cray Inc. to use codenames in advertising, promotion or marketing and any use of Cray Inc. internal codenames is at the sole risk of the user.

Performance tests and ratings are measured using specific systems and/or components and reflect the approximate performance of Cray Inc. products as measured by those tests. Any difference in system hardware or software design or configuration may affect actual performance.

The following are trademarks of Cray Inc. and are registered in the United States and other countries: CRAY and design, SONEXION, URIKA, and YARCDATA. The following are trademarks of Cray Inc.: ACE, APPRENTICE2, CHAPEL, CLUSTER CONNECT, CRAYPAT, CRAYPORT, ECOPHLEX, LIBSCI, NODEKARE, THREADSTORM. The following system family marks, and associated model number marks, are trademarks of Cray Inc.: CS, CX, XC, XE, XK, XMT, and XT. The registered trademark LINUX is used pursuant to a sublicense from LMI, the exclusive licensee of Linus Torvalds, owner of the mark on a worldwide basis. Other trademarks used in this document are the property of their respective owners.

Copyright 2015 Cray Inc.

COMPUTE

STORE